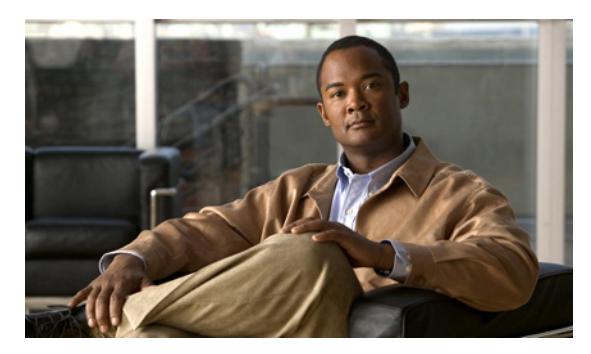

# AAA ダウン ポリシー、NAC レイヤ 2 IP 検証 **1-10** ABR **39-27** access-class コマンド **36-17** IP **36-2** QoS と **37-7** イーサネット **36-2** 定義済み **36-2** ACE **36-2** 暗黙の拒否 **36-7, 36-12, 36-13** 暗黙のマスク **36-7** 一致基準 **36-5** 作成する **36-5** フラグメントと QoS の注意事項 **37-31** 未定義 **36-19** IPv4 一致基準 **36-5** インターフェイスに対して適用する **36-17** 作成する **36-5** 数 **36-6** 端末回線、設定する **36-17** 名前付き **36-12** 非サポート機能 **36-4** IPv6 一致条件 **43-3** インターフェイスへの適用 **43-8** サポートしない機能 **43-3** サポート対象 **43-2**

**INDEX**

設定 **43-4, 43-5** 他の機能との相互作用 **43-4** 名前付き **43-3** 表示 **43-9** 優先 **43-2** MAC 拡張 **36-25, 37-43** QoS **37-7, 37-41** QoS クラス マップごとの数 **37-31** QoS のトラフィックを分類する **37-41** エントリの並べ替え **36-12** 拡張 IP、QoS 分類を設定する **37-42** 拡張 IPv4 一致基準 **36-5** 作成する **36-8** コメント **36-16** コンパイルする **36-21** サポート **1-8** サポートされない機能、IPv6 **43-3** サポートされるタイプ **36-2** 時間範囲 **36-14** 照合 **36-5, 36-18, 43-3** すべてのキーワード **36-10** 定義済み **36-1, 36-5** 適用 IPv6 インターフェイス **43-8** 適用する QoS に対する **37-7** インターフェイスに対する **36-17, 43-8** 時間範囲 **36-14** 名前 **43-4** 名前付き、IPv4 **36-12** 名前付き、IPv6 **43-3** ハードウェアでのサポート **36-19**

制限 **43-3**

**A**

ACE

 $ACL$ 

IP

ハードウェアとソフトウェアの処理 **36-19** 非サポート機能、IPv4 **36-4** 標準 IP、QoS 分類を設定する **37-41** 標準 IPv4 一致基準 **36-5** 作成する **36-7** ポート **43-1** ホスト キーワード **36-10** モニタリング **36-28, 43-9** ルータ **43-1** 例 **36-21, 37-41** ロギング メッセージ **36-6** ARP カプセル化 **39-10** スタティック キャッシュの設定 **39-9** 設定 **39-9** 定義済み **1-4, 7-24, 39-9** テーブル アドレス解決 **7-24** 管理する **7-24** ASBR **39-27** AS パス フィルタ、BGP **39-56** Auto-MDIX 設定する **12-23** 説明 **12-23** Auto Smartport マクロ 表示 **13-5**

### **B**

BackboneFast イネーブルにする **21-14** 説明 **21-5** ディセーブルにする **21-15** Berkeley r-tool の置換 **9-58** BGP CIDR **39-62** clear コマンド **39-66**

Multi-VRF CE によるルーティング セッショ ン **39-89** show コマンド **39-66** イネーブル化 **39-49** コミュニティ フィルタリング **39-59** サポート **1-12** 集約アドレス **39-62** 集約ルート、設定 **39-62** スーパーネット **39-62** セッションのリセット **39-52** 説明 **39-46** デフォルト設定 **39-47** ネイバー、タイプ **39-49** ネイバーの設定 **39-60** バージョン 4 **39-46** パス選択 **39-53** ピア、設定 **39-60** プレフィックス フィルタリング **39-58** マルチパス サポート **39-53** モニタリング **39-66** ルーティング ドメイン連合 **39-63** ルート ダンプニング **39-65** ルート マップ **39-56** ルート リフレクタ **39-64** BPDU errdisable ステート **21-2** RSTP 形式 **20-12** フィルタリング **21-3** BPDU ガード イネーブルにする **21-11** サポート **1-6** 説明 **21-2** ディセーブルにする **21-12** BPDU フィルタリング イネーブルにする **21-12** サポート **1-6** 説明 **21-3** ディセーブルにする **21-13** broadcast storm-control コマンド **27-4**

### **C**

Catalyst 6000 スイッチ 認証の互換性 **10-8** CA トラストポイント 設定する **9-55** 定義済み **9-53** CDP LLDP での定義 **29-1** アップデート **30-3** イネーブルとディセーブル インターフェイス上で **30-4** スイッチ上で **30-4** 概要 **30-1** サポート **1-5** 信頼境界と **37-37** スイッチ クラスタでの自動検出 **6-4** 設定 **30-2** 説明 **30-1** 送信タイマーとホールドタイム、設定する **30-3** デフォルト設定 **30-2** 電力ネゴシエーションの拡張機能 **12-5** モニタリング **30-5** ルーティング デバイスをディセーブルにする **30-4** レイヤ 2 プロトコル トンネリング **18-8** CEF IPv6 **40-20**

イネーブル化 **39-95** 定義 **39-94** CE デバイス内の Multi-VRF 「Multi-VRF CE」を参照 CGMP IGMP スヌーピング ラーニング方式としての **26-8** 概要 **48-9** キャッシュに格納されたグループ エントリのクリ ア **48-64** サーバ サポート機能 **48-9** サーバ サポートのイネーブル化 **48-46** スイッチ サポート **1-3**

マルチキャスト グループに加入する **26-3** CIDR **39-62** CipherSuite **9-54** Cisco 7960 IP 電話 **16-1** Cisco Discovery Protocol 「CDP」を参照 Cisco Group Management Protocol 「CGMP」を参照 Cisco IOS DHCP サーバ 「DHCP、Cisco IOS DHCP サーバ データベース」を 参照 Cisco IOS File System 「IFS」を参照 Cisco IOS IP SLA **45-1** Cisco Secure ACS ダウンロード可能な ACL の属性と値のペア **10-20** リダイレクト URL の属性と値のペア **10-20** Cisco Secure ACS 設定ガイド **10-60** CiscoWorks 2000 **1-4, 34-4** Cisco インテリジェント電力管理 **12-5** CISP **10-30** CIST リージョナル ルート 「MSTP」を参照 CIST ルート 「MSTP」を参照 CLI エラー メッセージ **2-5** クラスタを管理する **6-13** コマンド出力のフィルタリング **2-10** コマンドの no 形式と default 形式 **2-4** コマンドの短縮形 **2-4** コマンド モード **2-1** コンフィギュレーション ロギング **2-5** 説明 **1-4** ヘルプを使用する **2-3** 編集機能 イネーブルとディセーブル **2-7** キーストローク編集 **2-8** ラップされた行 **2-9**

履歴 コマンドを呼び出す **2-6** 説明 **2-6** ディセーブルにする **2-7** バッファ サイズを変更する **2-6** Client Information Signalling Protocol 「CISP」を参照 CLNS 「ISO CLNS」を参照 CNS **1-4** Configuration Engine イベント サービス **5-3** コンフィギュレーション サービス **5-2** 設定 ID、デバイス ID、ホスト名 **5-3** 説明 **5-1** 管理機能 **1-4** 組み込みエージェント イベント エージェントをイネーブルにする **5-8** 自動設定をイネーブルにする **5-7** 設定エージェントをイネーブルにする **5-9** 説明 **5-5** CoA 要求コマンド **9-25** config.text **4-18** configure terminal コマンド **12-10** config-vlan  $\pm - \mathbb{F}$  **2-2** CoS オーバーライド プライオリティ **16-6** 信頼のプライオリティ **16-6** CoS/DSCP マップ、QoS での **37-60** CoS 出力キューしきい値マップ、QoS の **37-17** CPU 使用率、トラブルシューティング **51-15** crashinfo ファイル **51-14** Customer Edge デバイス **39-78**

### **D**

DACL

「ダウンロード可能 ACL」を参照 Default Router Preference

「DRP」を参照 default コマンド **2-4** description コマンド **12-28** DHCP Cisco IOS サーバ データベース 設定する **24-14** 説明 **24-7** デフォルト設定 **24-9** IPv6 用 DHCP 「DHCPv6」を参照 イネーブルにする リレー エージェント **24-11** DHCP Option 82 回線 ID サブオプション **24-5** 概要 **24-4** 設定時の注意事項 **24-10** デフォルト設定 **24-9** 転送アドレス、指定する **24-11** パケット形式、サブオプション 回線 ID **24-5** リモート ID **24-5** 表示する **24-16** ヘルパー アドレス **24-11** リモート ID サブオプション **24-5** DHCPv6 DHCPv6 サーバ機能をイネーブルにする **40-17** クライアント機能をイネーブルにする **40-19** サポート **1-13** 設定ガイドライン **40-16** 説明 **40-6** デフォルト設定 **40-16** DHCP オブジェクト トラッキング、プライマリ インター フェイスの設定 **46-11** DHCP サーバ ポートベースのアドレス割り当て イネーブルにする **24-28** サポート **1-4** 設定時の注意事項 **24-27**

説明 **24-27**

デフォルト設定 **24-27**

表示する **24-30** 予約アドレス **24-28** DHCP スヌーピング Option 82 データ挿入 **24-4** 信頼済みインターフェイス **24-3** 設定時の注意事項 **24-10** デフォルト設定 **24-9** バインディング データベース 「DHCP スヌーピング バインディング データベー ス」を参照 バインディング テーブルの表示 **24-16** 非信頼インターフェイス **24-3** 非信頼パケット形式エッジ スイッチを受信す る **24-3, 24-13** 非信頼メッセージ **24-3** メッセージ交換プロセス **24-4** DHCP スヌーピング バインディング データベース イネーブルにする **24-15** エージェント統計情報をクリアする **24-15** エントリ **24-7** 削除する データベース エージェント **24-15** バインディング **24-16** バインディング ファイル **24-15** 設定時の注意事項 **24-10** 設定する **24-15** 説明 **24-7** データベースを更新する **24-15** デフォルト設定 **24-9** バインディング **24-7** バインディング ファイル 形式 **24-8** 場所 **24-7** バインディングを追加する **24-15** 表示 ステータスと統計情報 **24-16** バインディング エントリ **24-16** 表示する **24-16** リセットする

タイムアウト値 **24-15** 遅延値 **24-15** DHCP スヌーピング バインディング テーブル 「DHCP スヌーピング バインディング データベース」 を参照 DHCP バインディング データベース 「DHCP スヌーピング バインディング データベース」 を参照 DHCP バインディング テーブル 「DHCP スヌーピング バインディング データベース」 を参照 DHCP ベースの自動設定 BOOTP との関係 **4-4** 概要 **4-4** クライアント要求メッセージの交換 **4-4** サポート **1-4** 設定する DNS **4-8** TFTP サーバ **4-8** クライアント側 **4-4** サーバ側 **4-7** リレー デバイス **4-9** リース オプション IP アドレス情報 **4-7** 設定ファイルを受信する **4-7** リレー サポート **1-4, 1-13** 例 **4-10** DHCP ベースの自動設定とイメージ アップデート 概要 **4-5** ~ **4-6** 設定する **4-12** ~ **4-15** distribute-list コマンド **39-106** DNS DHCP ベースの自動設定と **4-8** IPv6 での **40-4** 概要 **7-8** サポート **1-4** 設定する **7-9** 設定を表示する **7-10** デフォルト設定 **7-9** DNS ベースの SSM マッピング **48-19, 48-21**

dot1q-tunnel switchport モード **14-16** DRP IPv6 **40-4** サポート **1-13** 設定 **40-14** 説明 **40-4** DSCP **1-11, 37-2** DSCP/CoS マップ、QoS での **37-63** DSCP/DSCP 変換マップ、QoS での **37-64** DSCP 出力キューしきい値マップ、QoS の **37-17** DSCP 透過性 **37-38** DTP **1-7, 14-15** DUAL 有限状態マシン、EIGRP **39-37** DVMRP DVMRP ルータへの PIM ドメインの接続 **48-53** mrinfo 要求、応答 **48-55** 概要 **48-9** サポート **1-13** 自動サマライズ サマリー アドレスの設定 **48-60** ディセーブル化 **48-62** 相互運用性 Cisco IOS ソフトウェアとの **48-9** シスコ デバイスとの **48-51** 送信元配信ツリー、構築 **48-9** トンネル 設定 **48-53** ネイバー情報の表示 **48-55** ネイバー 情報の表示 **48-55** デフォルト ルートのアドバタイズ **48-55** 非プルーニングとのピアリングの禁止 **48-58** 非プルーニングの拒否 **48-57** プローブ メッセージによる検出 **48-51** ユニキャスト ルーティングのイネーブル化 **48-56** ルーティング テーブル **48-9** ルート MBONE に入る個数の制限 **48-59** Syslog メッセージのしきい値の変更 **48-59**

削除 **48-64** すべてのアドバタイズ **48-62** ネイバーへのデフォルト ルートのアドバタイ ズ **48-55** 表示 **48-64** メトリック オフセットの追加 **48-62** 優先度 **48-62** ユニキャスト ルート アドバタイズの制 限 **48-51** レポート メッセージで取得された DVMRP ルー トのキャッシュへの格納 **48-56** dynamic auto trunking モード **14-16** dynamic desirable trunking モード **14-16** Dynamic Host Configuration Protocol 「DHCP ベースの自動設定」を参照 Dynamic Trunking Protocol(ダイナミック トランキング プロトコル) 「DTP」を参照

#### **E**

EBGP **39-45** 「EBGP」を参照 EIGRP インターフェイス パラメータ、設定 **39-41** コンポーネント **39-37** スタブ ルーティング **39-43** 設定 **39-40** 定義 **39-36** デフォルト設定 **39-39** 認証 **39-42** モニタリング **39-44** ELIN ロケーション **29-3** enable secret password **9-3** errdisable ステート、BPDU **21-2** EtherChannel IEEE 802.3ad、説明 **38-5** LACP システム プライオリティ **38-16** ステータスを表示する **38-17**

説明 **38-5** 他の機能との相互動作 **38-6** ポート プライオリティ **38-16** ホット スタンバイ ポート **38-15** モード **38-6** PAgP Catalyst 1900 との互換性 **38-14** 学習方式とプライオリティの設定 **38-14** 仮想スイッチとの相互動作 **38-5** サポート **1-3** 集約ポート ラーナー **38-14** ステータスを表示する **38-17** 説明 **38-4** 他の機能との相互動作 **38-5** デュアルアクションの検出での **38-5** モード **38-4** サポート **1-3** 自動作成 **38-4, 38-5** ステータスを表示する **38-17** 設定時の注意事項 **38-9** 設定する レイヤ 2 インターフェイス **38-11** 説明 **38-2** 相互動作 STP での **38-10** VLAN での **38-10** チャネル グループ 番号付け **38-3** 物理インターフェイスと論理インターフェイスの バインディング **38-3** デフォルト設定 **38-9** 転送方式 **38-7, 38-13** ポート グループ **12-3** ポートチャネル インターフェイス 説明 **38-3** 番号付け **38-3** レイヤ 3 インターフェイス **39-4** ロード バランシング **38-7, 38-13** 論理インターフェイス、説明 **38-3**

EtherChannel ガード イネーブルにする **21-15** 説明 **21-7** ディセーブルにする **21-15** EUI **40-3** Express Setup **1-2** 「スタートアップ ガイド」も参照 Extensible Authentication Protocol over LAN **10-1**

### **F**

fa0 インターフェイス **1-5** FCS Bit Error Rate アラーム 設定 **3-10** 定義 **3-3** FCS エラー ヒステリシスしきい値 **3-2** FIB **39-94** Flex Link VLAN **23-2** VLAN ロード バランシングを設定する **23-11** 設定 **23-9** 設定時の注意事項 **23-8** 説明 **23-1** デフォルト設定 **23-8** モニタリング **23-14** 優先 VLAN の設定 **23-12** リンク ロード バランシング **23-2** Flex Link マルチキャスト高速コンバージェンス **23-3** FTP イメージ ファイル アップロードする **A-35** サーバを準備する **A-31** ダウンロードする **A-32** 古いイメージを削除する **A-34** 設定ファイル アップロードする **A-16** 概要 **A-13** サーバを準備する **A-14** ダウンロードする **A-15**

### **G**

get-bulk-request オペレーション **34-3** get-next-request オペレーション **34-3, 34-4** get-request オペレーション **34-3, 34-4** get-response オペレーション **34-3** GUI 「デバイス マネージャと Network Assistant」を参照

### **H**

hello タイム MSTP **20-23** STP **19-21** Hot Standby Router Protocol(ホットスタンバイ ルータ プロトコル) 「HSRP」を参照 HP OpenView **1-4 HSRP** ICMP リダイレクト メッセージのサポート **44-12** オブジェクト トラッキング **46-7** 概要 **44-1** クラスタ グループにバインド **44-12** クラスタ スタンバイ グループの考慮事項 **6-9** コマンド スイッチの冗長性 **1-6** 自動クラスタ回復 **6-10** 設定 **44-5** タイマー **44-11** 注意事項 **44-6** 定義 **44-1** デフォルト設定 **44-5** トラッキング **44-8** 認証ストリング **44-11** プライオリティ **44-8** モニタリング **44-13** ルーティングの冗長性 **1-12** HTTP over SSL 「HTTPS」を参照 HTTPS **9-52**

自己署名証明書 **9-53** 設定する **9-56** HTTP セキュア サーバ **9-52**

### **I**

IBGP 「IBGP」を参照 IBPG **39-45** ICMP IPv6 **40-4** traceroute と **51-8** サポート **1-13** 時間超過メッセージ **51-8** 到達不能と ACL **36-19** 到達不能メッセージ **36-18** 到達不能メッセージおよび IPv6 **43-4** リダイレクト メッセージ **39-12** ICMP ping 概要 **51-6** ICMP Router Discovery Protocol 「IRDP」を参照 ICMPv6 **40-4** ICMP エコー動作 IP SLA **45-11** 設定する **45-12** IDS 装置 入力 RSPAN と **28-21** 入力 SPAN と **28-14** IEEE 802.1D 「STP」を参照 IEEE 802.1p **16-1** IEEE 802.1Q 設定の制限 **14-17** その他の機能を含むトンネル ポート **18-6** タグなしトラフィック用ネイティブ VLAN **14-22** トランク ポートと **12-3** トンネリング 説明 **18-1**

他の機能との互換性 **18-6** デフォルト **18-4** IEEE 802.1s 「MSTP」を参照 IEEE 802.1w 「RSTP」を参照 IEEE 802.1x 「ポートベース認証」を参照 IEEE 802.3ad 「EtherChannel」を参照 IEEE 802.3x フロー制御 **12-22** ifIndex 値、SNMP **34-6** IFS **1-5** IGMP join メッセージ **26-3** 概要 **48-3** キャッシュ エントリの削除 **48-64** クエリー **26-4** グループの表示 **48-64** グループへのアクセスの制御 **48-42** 高速スイッチング **48-46** サポート **1-3** サポートされるバージョン **26-2** スイッチの設定 グループのメンバーとして **48-41** 静的に接続されたメンバー **48-45** 設定可能な脱退タイマー イネーブルにする **26-11** 説明 **26-5** 脱退処理、イネーブルにする **26-10, 42-9** デフォルト設定 **48-41** バージョン 1 説明 **48-3** バージョン 2 への変更 **48-43** バージョン 2 クエリー タイムアウト値 **48-44** グループのプルーニング **48-45** 最大クエリー応答時間値 **48-45** 説明 **48-4**

バージョン 1 への変更 **48-43** フラッディングしたマルチキャスト トラフィック インターフェイス上でディセーブルにす る **26-13** クエリー送信要求 **26-13** グローバルな脱退 **26-13** 時間の長さを制御する **26-12** フラッディング モードから回復する **26-13** ホストクエリー インターバル、変更 **48-43** マルチキャスト グループから脱退する **26-5** マルチキャスト グループに加入する **26-3** マルチキャストの到達可能性 **48-41** レポート抑制 説明 **26-6** ディセーブルにする **26-15, 42-11** IGMP グループ 最大番号を設定する **26-28** フィルタリングを設定する **26-29** IGMP スヌーピング VLAN の設定 **26-8** アドレス エイリアス設定 **26-2** イネーブルとディセーブル **26-7, 42-6** クエリア 設定時の注意事項 **26-14** 設定する **26-14** グローバル設定 **26-7** サポート **1-3** サポートされるバージョン **26-2** 設定 **26-6** 即時脱退 **26-5** 定義 **26-1** デフォルト設定 **26-7, 42-5, 42-6** 方式 **26-8** モニタリング **26-16, 42-12** IGMP スロットリング アクションを表示する **26-30** 設定する **26-29** 説明 **26-25** デフォルト設定 **26-26**

IGMP 即時脱退 イネーブルにする **26-10** 設定時の注意事項 **26-11** 説明 **26-5** IGMP フィルタリング サポート **1-3** 設定する **26-26** 説明 **26-25** デフォルト設定 **26-26** モニタリング **26-30** IGMP プロファイル コンフィギュレーション モード **26-26** 設定する **26-26** 適用する **26-27** IGMP ヘルパー **1-3, 48-6** IGP **39-27** interfaces range macro コマンド **12-13** Interior Gateway Protocol 「IGP」を参照 Internet Group Management Protocol(インターネット グ ループ管理プロトコル) 「IGMP」を参照 IP ACL QoS 分類の **37-7** 暗黙の拒否 **36-7, 36-12** 暗黙のマスク **36-7** 名前付き **36-12** 未定義 **36-19** ip cef distributed コマンド **39-94** ip igmp profile コマンド **26-26** IP precedence **37-2** IP precedence/DSCP マップ、QoS での **37-61** IP SLA ICMP エコー動作 **45-11** SNMP サポート **45-2** UDP ジッタ動作 **45-9** 応答側 説明 **45-4** 応答時間 **45-4**

オブジェクト トラッキング **46-9** オブジェクト トラッキングの設定 **46-9** オブジェクト モニタリング エージェントの追跡、設 定 **46-11** サポートされるメトリック **45-2** しきい値のモニタリング **45-6** スケジューリング **45-5** 制御プロトコル **45-4** 設定時の注意事項 **45-7** 定義 **45-1** デフォルト設定 **45-6** 動作 **45-3** 到達可能性トラッキング **46-9** トラック ステート **46-9** ネットワーク パフォーマンスを測定する **45-3** マルチオペレーションのスケジューリング **45-5** モニタリング **45-14** 利点 **45-2** IP traceroute 概要 **51-8** 実行する **51-9** IPv4 ACL インターフェイスに対して適用する **36-17** 拡張、作成する **36-8** 名前付き **36-12** 標準、作成する **36-7** IPv4  $\geq$  IPv6 デュアル プロトコル スタック **40-5** IPv6 ACL. precedence **43-2** 一致条件 **43-3** サポート対象 **43-2** 制限 **43-3** 表示 **43-9** ポート **43-1** ルータ **43-1** CEFv6 **40-20**

Default Router Preference (DRP) **40-4** 

Enhanced Interior Gateway Routing Protocol (EIGRP)IPv6 **40-8** EIGRP IPv6 コマンド **40-8** ルータ ID **40-8** ICMP **40-4** OSPF **40-7** SDM テンプレート **8-2, 42-1, 43-1** アドレス **40-2** アドレス フォーマット **40-2** アドレスを割り当てる **40-11** アプリケーション **40-5** 機能の制限 **40-10** サポート機能 **40-2** 自動設定 **40-5** スイッチの制限 **40-10** スタティック ルートの概要 **40-7** スタティック ルートを設定する **40-21** ステートレス自動設定 **40-5** 定義済み **40-1** デフォルト設定 **40-11** 転送する **40-11** ネイバー探索 **40-4** パス MTU ディスカバリ **40-4** 非サポート機能 **40-9** モニタリング **40-29** IPv6 の HSRP 設定 **40-26** 注意事項 **40-25** IP アドレス 128 ビット **40-2** IPv6 **40-2** IP ルーティング **39-4** MAC アドレス アソシエーション **39-8** クラス **39-5** クラスタ アクセス **6-2** 検出する **7-24** 候補またはメンバ **6-3, 6-11** コマンド スイッチ **6-3, 6-9, 6-11** 冗長クラスタ **6-9**

スタンバイ コマンド スイッチ **6-9, 6-11** デフォルト設定 **39-4** モニタリング **39-18** 「IP 情報」も参照 IP サービス レベル契約 「IP SLA」を参照 IP サービス レベル、分析する **45-1** IP 情報 デフォルト設定 **4-3** 割り当て DHCP ベースの自動設定を介して **4-4** 手動で **4-16** IP 送信元ガード イネーブル化 **24-19, 24-21** ディセーブル化 **24-20** IP ソース ガード 802.1x と **24-19** DHCP スヌーピングと **24-16** EtherChannels と **24-19** TCAM エントリと **24-19** VRF と **24-19** スタティック バインディング 削除する **24-20** 追加する **24-19, 24-21** スタティック ホスト **24-21** 設定時の注意事項 **24-19** 説明 **24-16** 送信元 IP アドレスと MAC アドレスのフィルタリン グ **24-17** 送信元 IP アドレスのフィルタリング **24-17** デフォルト設定 **24-18** トランク インターフェイスと **24-19** バインディング設定 自動的な **24-16** 手動での **24-16** バインディング テーブル **24-16** 表示する アクティブ IP バインディングまたは MAC バイ ンディング **24-26**

設定 **24-26** バインディング **24-26** フィルタリング 送信元 IP アドレス **24-17** 送信元 IP アドレスと MAC アドレス **24-17** プライベート VLAN の **24-19** ポート セキュリティと **24-19** ルーテッド ポートと **24-19** IP ダイレクト ブロードキャスト **39-15** IP 電話 QoS でポート セキュリティを確立する **37-36** QoS と **16-1** QoS の信頼境界 **37-36** 自動分類とキューイング **37-19** 設定する **16-4** IP ブロードキャスト アドレス **39-17** IP プロトコル ACL での **36-9** ルーティング **1-12** IP ポート セキュリティ、スタティック ホスト用 PVLAN ホスト ポートでの **24-24** レイヤ 2 アクセス ポート **24-21** IP マルチキャスト ルーティング IGMP スヌーピングと **26-1** MBONE sdr キャッシュ エントリの削除 **48-64** sdr キャッシュ エントリの存在期間の制 限 **48-48** sdr キャッシュの表示 **48-65** sdr リスナー サポート機能のイネーブル 化 **48-48** Session Directory(sdr)ツール、説明 **48-47** アドバタイズされる DVMRP ルートの制 限 **48-59** 会議セッション アナウンスメント用の SAP パ ケット **48-48** 説明 **48-47** PIMv1 および PIMv2 の相互運用性 **48-11** RP PIMv2 BSR の設定 **48-31**

自動 RP および BSR の使用 **48-35** 自動 RP の設定 **48-27** 手動での割り当て **48-26** マッピング情報のモニタリング **48-36** アドレス すべてのマルチキャスト ルータ **48-3** 全ホスト **48-3** ホスト グループ アドレス範囲 **48-3** イネーブル化 PIM モード **48-13** マルチキャスト転送 **48-13** 管理用スコープの境界、説明 **48-49** 逆経路チェック(RPF) **48-8** グループ /RP マッピング BSR **48-7** 自動 RP **48-7** シスコの実装 **48-2** 自動 RP BSR による使用 **48-35** 概要 **48-7** 既存の SM クラウドへの追加 **48-28** キャッシュのクリア **48-64** 候補 RP スプーフィングの禁止 **48-30** 新規インターネットワークでの設定 **48-28** 設定時の注意事項 **48-12** 着信 RP アナウンスメント メッセージのフィルタ リング **48-30** 問題のある RP への Join メッセージの送信禁 止 **48-29** 利点 **48-27** 設定 IP マルチキャスト境界 **48-49** 基本的なマルチキャスト ルーティング **48-12** デフォルト設定 **48-10** 統計情報、システムおよびネットワークの表 示 **48-64** ブート ストラップ ルータ IP マルチキャスト境界の定義 **48-33** PIM ドメイン境界の定義 **48-32** 概要 **48-7**

候補 BSR の設定 **48-33** 候補 RP の設定 **48-34** 自動 RP による使用 **48-35** 設定時の注意事項 **48-12** プロトコルの動作 **48-2** マルチキャスト転送、説明 **48-8** モニタリング パケット速度および損失情報 **48-65** パスのトレース **48-65** ピアリング デバイス **48-65** ルーティング テーブル 削除 **48-64** 表示 **48-65** 「CGMP」も参照 「DVMRP」も参照 「IGMP」も参照 「PIM」も参照 IP ユニキャスト ルーティング ARP **39-9** EtherChannel レイヤ 3 インターフェイス **39-4** IGP **39-27** IP アドレス指定 クラス **39-5** 設定 **39-4** IRDP **39-13** MAC アドレスおよび IP アドレス **39-8** SVI を使用 **39-3** UDP **39-16** VLAN 間 **39-2** アドミニストレーティブ ディスタンス **39-96, 39-107** アドレス解決 **39-8** イネーブル化 **39-19** 逆アドレス解決 **39-8** クラスレス ルーティング **39-7** 再配信 **39-98** サブネット ゼロ **39-6** サブネット マスク **39-6** 受動インターフェイス **39-106**

スーパーネット **39-7** スタティック ルーティング **39-3** スタティック ルートの設定 **39-96** 設定する手順 **39-4** ダイナミック ルーティング **39-3** ダイレクト ブロードキャスト **39-15** ディセーブル化 **39-20** デフォルト アドレス指定の設定 **39-4** ゲートウェイ **39-12** ネットワーク **39-97** ルーティング **39-3** ルート **39-97** 認証キー **39-108** ブロードキャスト アドレス **39-17** ストーム **39-14** パケット **39-14** フラッディング **39-17** プロキシ ARP **39-9** プロトコル ダイナミック **39-3** ディスタンスベクトル **39-3** リンクステート **39-3** ルーテッド ポート **39-3** レイヤ 3 インターフェイス **39-3** レイヤ 3 インターフェイスへの IP アドレスの割り当 て **39-6** 「BGP」も参照 「EIGRP」も参照 「OSPF」も参照 「RIP」も参照 IP ルーティング イネーブル化 **39-19** ディセーブル化 **39-20** IP ルート、モニタリング **39-109** IRDP サポート **1-13** 設定 **39-13**

定義 **39-13** IS-IS show コマンド **39-77** アドレス **39-67** エリア ルーティング **39-67** システム ルーティング **39-67** デフォルト設定 **39-68** モニタリング **39-77** ISO CLNS clear コマンド **39-77** NET **39-67** NSAP **39-67** OSI 標準 **39-67** ダイナミック ルーティング プロトコル **39-67** モニタリング **39-77**

#### ISO IGRP

エリア ルーティング **39-67** システム ルーティング **39-67**

### **J**

join メッセージ、IGMP **26-3**

### **K**

KDC 説明 **9-42** 「Kerberos」も参照 Kerberos KDC **9-42** TGT **9-44** 暗号化ソフトウェア イメージ **9-41** クレデンシャル **9-42** サーバ **9-43** サポート **1-10** 信頼済みサード パーティとしてのスイッチ **9-42** 設定する **9-46** 設定例 **9-42** 説明 **9-42**

```
操作 9-44
チケット 9-42
認証する
  KDC 9-44
  境界スイッチ 9-44
  ネットワーク サービス 9-46
用語 9-43
レルム 9-43
```
### **L**

l2protocol-tunnel コマンド **18-13** LACP 「EtherChannel」を参照 レイヤ 2 プロトコル トンネリング **18-9** LDAP **5-2** LED、スイッチ 「ハードウェア インストレーション ガイド」を参照 Lightweight Directory Access Protocol 「LDAP」を参照 Link Aggregation Control Protocol 「EtherChannel」を参照 Link Fault アラーム **3-3** Link Layer Discovery Protocol 「CDP」を参照 Link State Advertisement (LSA) **39-32** LLDP イネーブルにする **29-5** 概要 **29-1** サポートされる TLV **29-1** スイッチ スタックの考慮事項 **29-2** 設定 デフォルト設定 **29-4** 設定する **29-4** 特性 **29-6** 送信タイマーとホールドタイム、設定する **29-6** モニタリングとメンテナンス **29-11** LLDP-MED

概要 **29-1, 29-2**

サポートされる TLV **29-2** 設定する TLV **29-7** 手順 **29-4** モニタリングとメンテナンス **29-11** LLDP Media Endpoint Discovery 「LLDP-MED」を参照

LRE プロファイル、スイッチ クラスタでの考慮事 項 **6-13**

#### **M**

MAB 「MAC 認証バイパス」を参照 MAB エージング タイム **1-8** MAB 非アクティビティ タイマー デフォルト設定 **10-33** 範囲 **10-36** MAC/PHY コンフィギュレーション ステータス TLV **29-2** MAC アドレス ACL での **36-25** IP アドレス アソシエーション **39-8** IP ソース バインディング テーブルで表示す る **24-26** VLAN でのラーニングをディセーブルにする **7-23** VLAN との対応付け **7-13** アドレス テーブルを構築する **7-13** エージング タイム **7-14** 検出する **7-24** スタティック 許可する **7-22, 7-24** 削除する **7-21** 追加する **7-21** 特性 **7-20** ドロップする **7-22** ダイナミック 削除する **7-15** ラーニング **7-13** デフォルト設定 **7-14**

表示する **7-24** MAC アドレス /VLAN マッピング **14-26** MAC アドレス通知、サポート **1-13** MAC アドレス テーブル移動更新 設定時の注意事項 **23-8** 設定する **23-12** 説明 **23-6** デフォルト設定 **23-8** モニタリング **23-14** MAC アドレス ラーニング **1-5** MAC アドレス ラーニング、VLAN でディセーブルにす る **7-23** MAC 拡張アクセス リスト QoS 分類の **37-5** QoS を設定する **37-43** 作成する **36-25** 定義済み **36-25** レイヤ 2 インターフェイスに対して適用する **36-27** MAC 認証バイパス **10-36** 「MAB」を参照 概要 **10-16** 設定する **10-56** maximum-paths コマンド **39-54, 39-95** MDA 設定時の注意事項 **10-12** ~ **10-13** 説明 **1-9, 10-12** 認証プロセスでの例外 **10-5** MHSRP **44-4** MIB SNMP の相互作用 **34-4** 概要 **34-1** mrouter ポート **23-3, 23-5** MSDP MSDP 接続および統計情報のクリア **49-19** SA メッセージ キャッシュ エントリのクリア **49-20** モニタリング **49-19** Source-Active メッセージ TTL によるデータの制限 **49-14**

アドバタイズされる送信元の制限 **49-10** キャッシング **49-7** 着信のフィルタリング **49-15** 定義 **49-2** ピアからのフィルタリング **49-11** ピアへのフィルタリング **49-13** 概要 **49-1** 加入遅延、定義 **49-7** サポート **1-13** 送信元情報の制御 スイッチから発信 **49-10** スイッチで受信 **49-15** スイッチによる転送 **49-12** デフォルト設定 **49-4** デンス モード領域 SA メッセージの送信 **49-17** 発信元アドレスの指定 **49-18** 発信元アドレス、変更 **49-18** ピア シャットダウン **49-17** 送信元情報の要求 **49-8** デフォルトの設定 **49-4** ピアリング関係、概要 **49-1** モニタリング **49-19** ピア RPF フラッディング **49-2** フィルタリング 着信 SA メッセージ **49-15** ピアからの SA 要求 **49-11** ピアへの SA メッセージ **49-13** メッシュ グループ 設定 **49-16** 定義 **49-16** 利点 **49-3** MSTP BPDU ガード イネーブルにする **21-11** 説明 **21-2** BPDU フィルタリング イネーブルにする **21-12**

説明 **21-3** CIST、説明 **20-3** CIST リージョナル ルート **20-3, 20-5** CIST ルート **20-5 CST** 定義 **20-3** リージョン間の動作 **20-4** EtherChannel ガード イネーブルにする **21-15** 説明 **21-7** IEEE 802.1D との相互運用性 移行プロセスの再起動 **20-26** 説明 **20-8** IEEE 802.1s 実装 **20-6** ポートの役割名の変更 **20-7** 用語 **20-5** IST 定義 **20-2** マスター **20-3** リージョン内の動作 **20-3** MST リージョン CIST **20-3** IST **20-2** サポートされるスパニングツリー インスタン ス **20-2** 設定 **20-16** 説明 **20-2** ホップ カウント メカニズム **20-5** Port Fast イネーブルにする **21-10** 説明 **21-2** Port Fast 対応ポートのシャットダウン **21-2** VLAN と MST インスタンスのマッピング **20-16** インターフェイスの状態、転送のブロッキン グ **21-2** 概要 **20-2** 拡張システム ID 異常動作 **20-18**

**Cisco IE 3010** スイッチ ソフトウェア コンフィギュレーション ガイド

H

セカンダリ ルート スイッチへの影響 **20-19** ルート スイッチへの影響 **20-18** 境界ポート 設定時の注意事項 **20-16** 説明 **20-6** サポートされるインスタンス **19-10** サポートされるオプション機能 **1-6** ステータスの表示 **20-27** ステータス、表示 **20-27** 設定 MST リージョン **20-16** 高速コンバージェンス用リンク タイプ **20-25** 最大エージング タイム **20-24** 最大ホップ カウント **20-25** スイッチ プライオリティ **20-22** セカンダリ ルート スイッチ **20-19** 転送遅延時間 **20-24** ネイバー タイプ **20-26** パス コスト **20-21** ポート プライオリティ **20-20** ルート スイッチ **20-18** 設定時の注意事項 **20-15, 21-10** 設定する hello タイム **20-23** デフォルト設定 **20-15** デフォルトのオプション機能設定 **21-10** モード間での相互運用性と互換性 **19-10** モードのイネーブル化 **20-16** ルート ガード イネーブルにする **21-16** 説明 **21-8** ルート スイッチ 異常動作 **20-18** 拡張システム ID の影響 **20-18** 設定 **20-18** ルート スイッチ選択を防止する **21-8** ループ ガード イネーブルにする **21-16** 説明 **21-9**

multiauth アクセス不能認証バイパスのサポート **10-23** multiauth  $\pm - \varepsilon$ 「複数認証モード」を参照 Multicast Source Discovery Protocol 「MSDP」を参照 multicast storm-control コマンド **27-4** Multiple HSRP 「MHSRP」を参照 Multiple VPN Routing/Forwarding、カスタマー エッジ デ バイスでの 「Multi-VRF CE」を参照 Multi-VRF CE サポート **1-12** 設定 **39-80** 設定時の注意事項 **39-81** 設定例 **39-89** 定義 **39-78** デフォルト設定 **39-80** ネットワーク コンポーネント **39-80** パケット転送処理 **39-80** MVR IGMPv3 と **26-21** アドレスのエイリアス **26-21** アプリケーション例 **26-18** インターフェイスの設定 **26-23** グローバル パラメータを設定する **26-21** 設定時の注意事項 **26-21** 説明 **26-17** デフォルト設定 **26-20** マルチキャスト TV アプリケーション **26-18** モード **26-22** モニタリング **26-24**

#### **N**

NAC AAA ダウン ポリシー **1-10**

RADIUS サーバを使用した IEEE 802.1x 検 証 **10-57** RADIUS サーバを使用した IEEE 802.1x 認 証 **10-57** アクセス不能認証バイパス **1-10, 10-52** クリティカル認証 **10-23, 10-52** レイヤ 2 IEEE 802.1x 検証 **1-9, 10-28, 10-57** レイヤ 2 IP 検証 **1-10** NameSpace Mapper 「NSM」を参照 NEAT 概要 **10-29** 設定する **10-58** Network Admission Control NAC Network Assistant 説明 **1-4** 利点 **1-2** Not-So-Stubby-Area 「NSSA」を参照 no コマンド **2-4** NSAP、ISO IGRP アドレスとして **39-67** NSF 認識 IS-IS **39-69** NSM **5-3** NSSA、OSPF **39-32** NTP アソシエーション 定義済み **7-2** 概要 **7-2** サポート **1-5** 時刻 サービス **7-2** 同期をとる **7-2** 層 **7-2**

### **O**

Open1x

# 設定する **10-63** Open1x 認証 概要 **10-29** Open Shortest Path First 「OSPF」を参照 OSPF IPv6 用 **40-7** LSA グループ ペーシング **39-35** インターフェイス パラメータ、設定 **39-30** エリア パラメータ、設定 **39-32** 仮想リンク **39-33** 経路集約 **39-33** サポート **1-12** 設定 **39-29** 説明 **39-27** デフォルト設定 設定 **39-28** メトリック **39-33** ルート **39-33** モニタリング **39-36** ルータ ID **39-35**

### **P**

PAgP 「EtherChannel」を参照 レイヤ 2 プロトコル トンネリング **18-9** PBR イネーブル化 **39-104** 高速スイッチングされたポリシーベース ルーティン グ **39-105** 定義 **39-102** ローカル ポリシーベース ルーティング **39-105** PE/CE ルーティング、設定 **39-89** Per-VLAN Spanning-Tree plus 「PVST+」を参照 PIM Shortest Path Tree、使用の延期 **48-38** 概要 **48-4**

共有ツリーおよび送信元ツリー、概要 **48-37** サポート **1-13** スタブ ルーティング イネーブル化 **48-24** 概要 **48-5** 設定時の注意事項 **48-24** 表示 **48-65** スパース モード RPF 検索 **48-9** 概要 **48-5** 加入メッセージおよび共有ツリー **48-5** プルーニング メッセージ **48-5** デフォルト設定 **48-10** デンス モード RPF 検索 **48-9** 概要 **48-5** ランデブー ポイント(RP)、説明 **48-5** ネイバーの表示 **48-65** バージョン v2 の改善点 **48-4** 相互運用性 **48-11** 相互運用性に関するトラブルシューティン グ **48-36** モードのイネーブル化 **48-13** ルータ クエリー メッセージ インターバル、変 更 **48-40** PIM-DVMRP、スヌーピング方式としての **26-8** ping 概要 **51-6** PoE auto モード **12-6** CDP に対する電力ネゴシエーションの拡張機 能 **12-5** Cisco インテリジェント電力管理 **12-5** IEEE 電力分類レベル **12-6** static  $\pm$  –  $\pm$  **12-7** サポートされるデバイス **12-4** サポートされる標準 **12-5**

受電装置の検出と初期電力割り当て **12-5**

低電力モードで動作する高電力装置 **12-5** 電力管理モード **12-6** 電力消費 **12-25** 電力消費を伴う CDP、説明 **12-5** 電力ネゴシエーションを伴う CDP、説明 **12-5** トラブルシューティング **51-4** パワー バジェット **12-25** ポリシング電力の使用方法 **12-7** モニタリング **12-7** Port Aggregation Protocol 「EtherChannel」を参照 Port Fast イネーブルにする **21-10** サポート **1-6** 説明 **21-2** モード、スパニングツリー **14-28** Port not Forwarding アラーム **3-3** Port not Operating アラーム **3-3** Power over Ethernet 「PoE」を参照 Protocol-Independent Multicast Protocol 「PIM」を参照 PVST+ IEEE 802.1Q トランキングの相互運用性 **19-11** サポートされるインスタンス **19-10** 説明 **19-9**

### **Q**

QoS DSCP 透過 **37-38** IP 電話 検出と信頼済みの設定 **37-19, 37-36** 自動分類とキューイング **37-19** QoS ラベル、定義済み **37-3** 暗黙の拒否 **37-7** 概要 **37-1** 基本モデル **37-3** キュー

設定する **12-24**

SRR、説明 **37-14** WTD、説明 **37-13** 高優先順位(緊急) **37-18, 37-76** 出力特性を設定する **37-69** 入力特性を設定する **37-65** 場所 **37-13** クラス マップ 設定する **37-44** 表示 **37-77** グローバルにイネーブルにする **37-33** 再書き込み **37-18** サポート **1-11** 自動 QoS VoIP 用にイネーブル化 **37-25** 実行コンフィギュレーションでの影響 **37-24** 出力キューのデフォルト **37-20** 初期設定を表示する **37-27** 生成コマンドのリスト **37-21** 生成コマンドを表示する **37-25** 設定時の注意事項 **37-24** 設定とデフォルト表示 **37-27** 設定例 **37-26** 説明 **37-19** ディセーブルにする **37-25** トラフィックを分類する **37-19** 入力キューのデフォルト **37-20** 出力インターフェイスで帯域幅を制限する **37-76** 出力キュー DSCP 値または CoS 値のマッピング **37-72** SRR の共有重みを設定する **37-75** SRR のシェーピング重みを設定する **37-74** WTD しきい値の設定 **37-70** WTD、説明 **37-17** しきい値マップを表示する **37-73** スケジューリング、説明 **37-4** 説明 **37-3** バッファ領域を割り当てる **37-70** バッファ割り当てスキーム、説明 **37-16** フローチャート **37-16**

信頼状態 信頼済みデバイス **37-36** 説明 **37-4** ドメイン内 **37-34** 別のドメインとの境界 **37-38** 設定時の注意事項 自動 QoS **37-24** 標準 QoS **37-31** 設定する DSCP の透過性 **37-38** DSCP マップ **37-59** IP 拡張 ACL **37-42** IP 標準 ACL **37-41** MAC ACL **37-43** 自動 QoS **37-19** 集約ポリシング機能 **37-57** 出力キューの特性 **37-69** 信頼境界 **37-36** デフォルト ポート CoS 値 **37-36** ドメイン内のポートの信頼状態 **37-34** 入力キューの特性 **37-65** 別のドメインとの境界での DSCP 信頼状 態 **37-38** ポリシー マップ、階層型 **37-50** デフォルト自動設定 **37-19** デフォルトの標準設定 **37-28** 統計情報を表示する **37-77** 入力キュー DSCP 値または CoS 値のマッピング **37-66** SRR の共有重みを設定する **37-68** WTD しきい値の設定 **37-66** WTD、説明 **37-15** しきい値マップを表示する **37-66** スケジューリング、説明 **37-3** 説明 **37-3** 帯域幅を割り当てる **37-68** バッファと帯域幅の割り当て、説明 **37-15** バッファ領域を割り当てる **37-67** プライオリティ キュー、説明 **37-16**

プライオリティ キューを設定する **37-68** フローチャート **37-14** パケットの変更 **37-18** フローチャート 出力キューイングとスケジューリング **37-16** 入力キューイングとスケジューリング **37-14** 分類 **37-6** ポリシングとマーキング **37-10** 分類 DSCP の透過性、説明 **37-38** IP ACL、説明 **37-5, 37-7** IP トラフィックのオプション **37-5** MAC ACL、説明 **37-5, 37-7** クラス マップ、説明 **37-7** 信頼 DSCP、説明 **37-4** 信頼 IP precedence、説明 **37-4** 信頼済み CoS、説明 **37-4** 定義済み **37-3** 転送処理 **37-3** 非 IP トラフィックのオプション **37-4** フレームとパケットでの **37-2** フローチャート **37-6** ポリシー マップ、説明 **37-7** ポリサー 設定 **37-49, 37-54, 37-58** ポリシー、インターフェイスに接続する **37-8** ポリシー マップ SVI での階層 **37-50** 階層 **37-8** 特性 **37-46** 表示する **37-78** 物理ポートでの非階層 **37-46** ポリシング 説明 **37-3, 37-8** トークン バケット アルゴリズム **37-9** ポリシング機能 数 **37-32** 説明 **37-8** タイプ **37-9**

表示する **37-77** マーキング、説明 **37-3, 37-8** マークダウン アクション **37-49, 37-54** マッピング テーブル CoS/DSCP **37-60** DSCP/CoS **37-63** DSCP/DSCP 変換 **37-64** IP precedence/DSCP **37-61** タイプ **37-12** 表示する **37-77** ポリシング済み DSCP **37-62** QoS の CoS 入力キューしきい値マップ **37-15** QoS の DSCP 入力キューしきい値マップ **37-15** Quality Of Service 「QoS」を参照 Quality of Service 「QoS」を参照

### **R**

RADIUS AAA サーバ グループを定義する **9-33** 概要 **9-20** クラスタでの **6-12** サーバ ロード バランシング **9-41** サーバを指定する **9-29** サポート **1-10** 設定する アカウンティング **9-36** 通信、グローバル **9-29, 9-37** 通信、サーバ単位 **9-29** 認可 **9-35** 認証 **9-31** 複数 UDP ポート **9-29** 設定を表示する **9-41** 操作 **9-21** 属性 ベンダー固有 **9-37** ベンダー専用 **9-39**

デフォルト設定 **9-28** ネットワーク環境の提案 **9-20** 方式リスト、定義済み **9-28** ユーザに対するサービスを制限する **9-35** ユーザによってアクセスされるサービスをトラッキン グする **9-36** RADIUS 許可の変更 **9-22** Rapid Per-VLAN Spanning-Tree plus 「Rapid PVST+」を参照 Rapid PVST+ IEEE 802.1Q トランキングの相互運用性 **19-11** サポートされるインスタンス **19-10** 説明 **19-9** RARP **39-9** rcommand コマンド **6-13** RCP イメージ ファイル アップロードする **A-39** サーバを準備する **A-36** ダウンロードする **A-37** 古いイメージを削除する **A-39** 設定ファイル アップロードする **A-19** 概要 **A-17** サーバを準備する **A-17** ダウンロードする **A-18** Remote Authentication Dial-In User Service 「RADIUS」を参照 REP SNMP トラップ、設定 **22-14** VLAN ブロッキング **22-13** VLAN ロード バランシング **22-4** VLAN ロード バランシングのトリガー **22-5** インターフェイスの設定 **22-10** エージング タイマー **22-8** オープン セグメント **22-2** および STP **22-6** 管理 VLAN **22-9** 管理 VLAN、設定 **22-9**

コンバージェンス **22-4** サポートされるインターフェイス **22-1** 手動によるプリエンプション、設定 **22-14** セカンダリ エッジ ポート **22-4** セグメント **22-1** 特性 **22-2** 設定時の注意事項 **22-7** デフォルト設定 **22-7** ネイバー オフセット番号 **22-4** プライマリ エッジ ポート **22-4** プリエンプション遅延時間 **22-5** ポート **22-6** モニタリング **22-15** リンク完全性の確認 **22-3** リング セグメント **22-2** Resilient Ethernet Protocol 「REP」を参照 RFC 1058、RIP **39-20** 1112、IP マルチキャストと IGMP **26-2** 1157、SNMPv1 **34-2** 1163、BGP **39-45** 1166、IP アドレス **39-5** 1253、OSPF **39-27** 1267、BGP **39-45** 1305、NTP **7-2** 1587、NSSA **39-27** 1757、RMON **32-2** 1771、BGP **39-45** 1901、SNMPv2C **34-2** 1902 ~ 1907、SNMPv2 **34-2** 2236、IP マルチキャストと IGMP **26-2** 2273-2275、SNMPv3 **34-2** RFC 5176 規定 **9-23** RIP IPv6 用 **40-7** アドバタイズメント **39-20** サポート **1-12**

サマリー アドレス **39-24**

スプリット ホライズン **39-24** 設定 **39-22** 説明 **39-20** デフォルト設定 **39-21** 認証 **39-23** ホップ カウント **39-20** RMON アラームとイベントをイネーブルにする **32-3** 概要 **32-1** サポート **1-13** サポートされるグループ **32-2** ステータスを表示する **32-7** デフォルト設定 **32-3** 統計情報 グループ イーサネットを収集する **32-6** グループ履歴を収集する **32-5** route-map コマンド **39-104** Routing Information Protocol 「RIP」を参照 RSPAN VLAN ベース **28-6** 宛先ポート **28-7** 概要 **1-13, 28-1** 受信トラフィック **28-4** ステータスを表示する **28-24** セッション 作成する **28-18** 定義済み **28-3** 特定の VLAN に対する送信元トラフィックを制 限する **28-23** 入力トラフィックをイネーブルにする **28-21** モニタリングされるポートを指定する **28-18** 設定時の注意事項 **28-17** 送信トラフィック **28-5** 送信元ポート **28-5** 他の機能との相互動作 **28-8** 定義済み **28-2** デフォルト設定 **28-10** 特性 **28-8**

モニタリングされるポート **28-5** モニタリング ポート **28-7** RSTP BPDU 形式 **20-12** 処理 **20-13** IEEE 802.1D との相互運用性 移行プロセスの再起動 **20-26** 説明 **20-8** トポロジの変更 **20-13** 「MSTP」も参照 アクティブ トポロジ **20-9** 概要 **20-9** 高速コンバージェンス エッジ ポートおよび Port Fast **20-10** 説明 **20-10** ポイントツーポイント リンク **20-10, 20-25** ルート ポート **20-10** 指定スイッチ、定義 **20-9** 指定ポート、定義 **20-9** 提案合意ハンドシェイク プロセス **20-10** ポートの役割 説明 **20-9** 同期 **20-11** ルート ポート、定義 **20-9**

#### **S**

```
SCP
  SSH と 9-59
  設定する 9-59
「SCP」を参照
SDM
  テンプレート
     数 8-1
     設定する 8-4
SDM テンプレート 43-4
  設定時の注意事項 8-3
  設定する 8-3
```
タイプ **8-1** デュアル IPv4/IPv6 **8-2** SD フラッシュ メモリ カード **A-2** Secure Copy Protocol Secure Socket Layer 「SSL」を参照 set-request オペレーション **34-4** SFP ステータス、表示する **51-6** セキュリティと識別情報 **51-5** モニタリング ステータス **12-31, 51-6** show access-lists hw-summary コマンド **36-19** show alarm  $\exists \forall \forall \forall$  **3-13** show cdp traffic  $\exists \forall \forall \forall$  **30-6** show cluster members コマンド **6-13** show configuration コマンド **12-28** show forward  $\exists \forall \forall \mathbf{F}$  **51-12** show interfaces switchport **23-4** show interfaces コマンド **12-20, 12-28** show l2protocol コマンド **18-14, 18-16, 18-17** show lldp traffic  $\exists \forall \forall \mathbf{F}$  **29-11** show platform forward コマンド **51-12** show running-config  $\exists \forall \forall \forall$ ACL を表示する **36-17, 36-18** インターフェイスの説明 **12-28** show コマンドと more コマンドの出力、フィルタリン グ **2-10** shutdown コマンド、インターフェイスでの **12-32** SmartPort マクロ グローバル パラメータ値の適用 **13-3** シスコのデフォルト マクロの適用 **13-3** 設定時の注意事項 **13-2** デフォルト設定 **13-2** トレース **13-2** 表示 **13-5** SNAP **30-1 SNMP** CPU しきい値通知を設定する **34-17** ifIndex 値 **34-6**

IP SLA と **45-2** MIB 変数にアクセスする **34-4** TFTP サーバによるアクセスを制限する **34-18** エージェント 説明 **34-4** ディセーブルにする **34-8** エンジン ID **34-7** 概要 **34-1, 34-4** クラスタでの **6-12** クラスタを管理する **6-14** グループ **34-7, 34-10** コミュニティ ストリング 概要 **34-4** 設定する **34-8** サポートされるバージョン **34-2** システム接点と場所 **34-17** システム ログ メッセージを NMS に対して制限す る **33-10** 情報 イネーブルにする **34-16** 説明 **34-5** ディセーブルにする **34-16** トラップ キーワードと **34-13** トラップとの違い **34-5** ステータス、表示する **34-19** セキュリティ レベル **34-3** 設定例 **34-18** 帯域内管理 **1-5** 通知 **34-5** デフォルト設定 **34-7** トラップ MAC アドレス通知をイネーブルにする **7-15, 7-17, 7-19** イネーブルにする **34-13** 概要 **34-1, 34-4** 情報との違い **34-5** 説明 **34-3, 34-5** タイプ **34-13** ディセーブルにする **34-16**

トラップ マネージャ、設定する **34-14** 認証レベル **34-11** ホスト **34-7** マネージャ機能 **1-4, 34-3** ユーザ **34-7, 34-10** SNMPv1 **34-2** SNMPv2C **34-2** SNMPv3 **34-2** SNMP と Syslog、IPv6 による **40-8** SNMP トラップ REP **22-14** Source-Specific Multicast 「SSM」を参照 SPAN VLAN ベース **28-6** 宛先ポート **28-7** 概要 **1-13, 28-1** 受信トラフィック **28-4** ステータスを表示する **28-24** セッション 宛先(モニタリング)ポートを削除する **28-13** 作成する **28-11** 定義済み **28-3** 特定の VLAN に対する送信元トラフィックを制 限する **28-16** 入力転送を設定する **28-15, 28-22** 入力トラフィックをイネーブルにする **28-14** モニタリングされるポートを指定する **28-11** 設定時の注意事項 **28-10** 送信トラフィック **28-5** 送信元ポート **28-5** 他の機能との相互動作 **28-8** デフォルト設定 **28-10** ポート、制約事項 **27-11** モニタリングされるポート **28-5** モニタリング ポート **28-7** SPAN トラフィック **28-4** SRR 共有モード **37-14**

サポート **1-12** シェーピング モード **37-14** 設定する 出力キューでの共有重み **37-75** 出力キューでのシェーピング重み **37-74** 入力キューでの共有重み **37-68** 説明 **37-14** SSH 暗号化ソフトウェア イメージ **9-47** 暗号化方式 **9-48** 設定 **9-49** 説明 **1-5, 9-48** ユーザ認証方式、サポートされる **9-48 SSL** 暗号化ソフトウェア イメージ **9-52** セキュア HTTP クライアントを設定する **9-57** セキュア HTTP サーバを設定する **9-56** 設定時の注意事項 **9-55** 説明 **9-52** モニタリング **9-58** SSM CGMP の制限 **48-16** IGMPv3 **48-14** IGMPv3 ホスト シグナリング **48-16** IGMP スヌーピング **48-16** Internet Standard Multicast との違い **48-14** IP アドレス範囲 **48-15** PIM **48-14** アドレス管理に関する制約 **48-16** コンポーネント **48-14** ステート維持の制限 **48-17** 設定 **48-14, 48-17** 設定時の注意事項 **48-16** 動作 **48-15** モニタリング **48-17** SSM マッピング **48-17** DNS ベース **48-19, 48-21** 概要 **48-18** スタティック **48-19, 48-21**

スタティック トラフィック転送 **48-23** 制限 **48-18** 設定 **48-17, 48-20** 設定時の注意事項 **48-18** モニタリング **48-23** standby ip  $\exists \forall \forall \forall$  **44-7** STP BackboneFast イネーブルにする **21-14** 説明 **21-5** ディセーブルにする **21-15** BPDU ガード イネーブルにする **21-11** 説明 **21-2** ディセーブルにする **21-12** BPDU フィルタリング イネーブルにする **21-12** 説明 **21-3** ディセーブルにする **21-13** BPDU メッセージ交換 **19-3** EtherChannel ガード イネーブルにする **21-15** 説明 **21-7** ディセーブルにする **21-15** IEEE 802.1D とブリッジ ID **19-4** IEEE 802.1D とマルチキャスト アドレス **19-8** IEEE 802.1Q トランクでの制限 **19-10** IEEE 802.1t と VLAN 識別情報 **19-4** Port Fast イネーブルにする **21-10** 説明 **21-2** Port Fast 対応ポートのシャットダウン **21-2** UplinkFast イネーブルにする **21-14** 説明 **21-4** VLAN ブリッジ **19-11** インターフェイスの状態 概要 **19-4** ディセーブル **19-7**

転送する **19-5, 19-7** ブロッキング **19-6** ラーニング **19-6** リスニング **19-6** インターフェイスの状態、転送のブロッキン グ **21-2** および REP **22-6** 下位 BPDU **19-3** 概要 **19-2** カウンタ、クリア **19-24** 拡張システム ID 概要 **19-4** セカンダリ ルート スイッチの影響 **19-17** 予期しない動作 **19-16** ルート スイッチの影響 **19-15** 間接リンク障害を検出する **21-6** サポートされるインスタンス **19-10** サポートされるオプション機能 **1-6** サポートされる機能 **1-6** サポートされるプロトコル **19-9** サポートされるモード **19-9** 指定スイッチ、定義済み **19-4** 指定ポート、定義済み **19-4** 冗長接続性 **19-8** ステータス、表示する **19-23** ステータスを表示する **19-23** 設定 hello タイム **19-21** 最大エージング タイム **19-22** セカンダリ ルート スイッチ **19-17** 転送遅延時間 **19-22** ポート プライオリティ **19-17** 設定時の注意事項 **19-12, 21-10** 設定する スイッチ プライオリティ **19-20** スパニングツリー モード **19-14** 転送保留カウント **19-23** パス コスト **19-19** ルート スイッチ **19-15**

タイマー、説明 **19-21** ディセーブルにする **19-15** デフォルト設定 **19-12** デフォルトのオプション機能設定 **21-10** パス コスト **14-25** ポート プライオリティ **14-24** マルチキャスト アドレス、影響 **19-8** モード間での相互運用性と互換性 **19-10** 優位 BPDU **19-3** ルート ガード イネーブルにする **21-16** 説明 **21-8** ルート スイッチ 拡張システム ID の影響 **19-4, 19-15** 設定する **19-15** 選択 **19-3** 予期しない動作 **19-16** ルート スイッチ選択を防止する **21-8** ルート ポート選択のアクセラレーション **21-4** ルート ポート、定義済み **19-3** ループ ガード イネーブルにする **21-16** 説明 **21-9** レイヤ 2 プロトコル トンネリング **18-8** ロード シェアリング 概要 **14-23** パス コストを使用する **14-25** ポート プライオリティを使用する **14-23** SunNet Manager **1-4** SVI IP ユニキャスト ルーティング **39-3** VLAN の接続 **12-9** Switch Database Management 「SDM」を参照 switchport backup interface **23-4, 23-5** switchport block multicast コマンド **27-7** switchport block unicast コマンド **27-7** switchport mode dot1q-tunnel コマンド **18-7** switchport protected コマンド **27-6**

switchport コマンド **12-16** Syslog 「システム メッセージ ロギング」を参照

### **T**

TACACS+ アカウンティング、定義済み **9-12** 概要 **9-11** クラスタでの **6-12** サーバを指定する **9-14** サポート **1-10** 設定する アカウンティング **9-18** 認可 **9-17** 認証キー **9-14** ログイン認証 **9-15** 設定を表示する **9-19** 操作 **9-13** デフォルト設定 **9-14** 認可、定義済み **9-12** 認証、定義済み **9-12** ユーザに対するサービスを制限する **9-17** ユーザによってアクセスされるサービスをトラッキン グする **9-18** tar ファイル イメージ ファイルの形式 **A-27** 作成する **A-7** 抽出する **A-8** 内容を表示する **A-8** TCL スクリプト、組み込みイベント マネージャによる登 録と定義 **35-6** TDR **1-14** Telnet 管理インターフェイスにアクセスする **2-10** 接続数 **1-5** パスワードを設定する **9-6** Terminal Access Controller Access Control System Plus 「TACACS+」を参照

**TFTP** イメージ ファイル アップロードする **A-30** サーバを準備する **A-28** 削除する **A-30** ダウンロードする **A-28** サーバによるアクセスを制限する **34-18** 自動設定を設定する **4-8** 設定ファイル アップロードする **A-13** サーバを準備する **A-12** ダウンロードする **A-12** ベース ディレクトリの設定ファイル **4-8** TFTP サーバ **1-4** time-range コマンド **36-14** TLV LLDP **29-1** LLDP-MED **29-2** 定義済み **29-1** ToS **1-11** traceroute コマンド **51-9** 「IP traceroute」も参照 traceroute、レイヤ 2 1 ポートに複数のデバイス **51-8** ARP **51-7** CDP **51-7** IP アドレスおよびサブネット **51-7** MAC アドレスおよび VLAN **51-7** 説明 **51-7** ブロードキャスト トラフィック **51-7** マルチキャスト トラフィック **51-7** ユニキャスト トラフィック **51-7** tracerout、レイヤ 2 使用上の注意事項 **51-7**

### **U**

UDLD

イネーブル化

グローバル **31-5** イネーブルにする インターフェイスごとの **31-5** インターフェイスをリセットする **31-6** 概要 **31-1** 検出メカニズムをエコーする **31-3** サポート **1-6** ステータス、表示する **31-7** 設定時の注意事項 **31-4** ディセーブルにする インターフェイスごとの **31-5** グローバルに **31-5** 光ファイバ インターフェイスでの **31-5** デフォルト設定 **31-4** ネイバー データベース **31-2** リンク検出メカニズム **31-1** レイヤ 2 プロトコル トンネリング **18-11** UDLD シャットダウン インターフェイスをリセットす る **31-6** UDP ジッタ、設定する **45-9** UDP ジッタ動作、IP SLA **45-9** UDP、設定 **39-16** unicast storm control コマンド **27-4** UNIX Syslog サーバ サポートされる機能 **33-14** デーモンの設定 **33-13** メッセージ ロギング設定 **33-13** UplinkFast イネーブルにする **21-14** 説明 **21-4** ディセーブルにする **21-14**

### **V**

#### VLAN

1006 ~ 4094 の ID を設定する **14-11** RSPAN での送信元トラフィックを制限する **28-23** SPAN での送信元トラフィックを制限する **28-16** STP と IEEE 802.1Q トランク **19-10**

SVI による接続 **12-9** VLAN データベースに追加する **14-8** VLAN ブリッジ STP **19-11, 50-2** VTP モード **15-3** 拡張範囲 **14-1, 14-11** 機能 **1-7** サービス プロバイダー ネットワーク内のカスタマー 番号 **18-3** 削除する **14-9** 作成する **14-9** サポートされる **14-2** サポートされる番号 **1-7** 図示 **14-2** スタティック アクセス ポート **14-10** スパニングツリー インスタンスと **14-2, 14-6, 14-12** 設定 **14-1** 設定時の注意事項、拡張範囲 VLAN **14-11** 設定時の注意事項、標準範囲 VLAN **14-5** 説明 **12-2, 14-1** ダイナミック アドレスのエージング **19-9** 追加 **14-8** デフォルト設定 **14-8** トークンリング **14-5** トランク上で許可される **14-20** 内部 **14-12** ネイティブ、設定する **14-22** パラメータ **14-4** 表示する **14-15** 標準範囲 **14-1, 14-4** 変更する **14-8** ポート メンバーシップ モード **14-3** マルチキャスト **26-17** vlan.dat ファイル **14-4** VLAN 1、トランク ポート上でディセーブルにす る **14-20** VLAN 1 の最小化 **14-20** vlan dot1q tag native コマンド **18-5** VLAN ID、検出する **7-24** VLAN Query Protocol

「VQP」を参照 VLAN 間ルーティング **1-12, 39-2** VLAN 管理ドメイン **15-2** vlan グローバル コンフィギュレーション コマンド **14-6** VLAN コンフィギュレーション モード **2-2** VLAN 設定 起動時 **14-6** 保存 **14-6** VLAN データベース VLAN の保存 **14-4** VTP と **15-1** スタートアップ コンフィギュレーション ファイル と **14-6** 保存されている VLAN 設定 **14-6** VLAN トランキング プロトコル 「VTP」を参照 VLAN トランク **14-15** VLAN の削除 **14-9** VLAN フィルタリングと SPAN **28-6** VLAN ブロッキング、REP **22-13** VLAN マップ サポート **1-8** 表示 **36-28** VLAN マネジメント ポリシー サーバ 「VMPS」を参照 VLAN メンバーシップ 確認する **14-30** モード **14-3** VLAN ロード バランシング REP **22-4** VLAN ロード バランシング、Flex Link の **23-2** 設定時の注意事項 **23-8** VLAN ロード バランシング、トリガー **22-5** VLAN 割り当て応答、VMPS **14-26** VMPS MAC アドレスの VLAN へのマッピング **14-26** 管理する **14-31** サーバ アドレスを入力する **14-29** 再確認間隔、変更する **14-30**

設定時の注意事項 **14-28** 設定例 **14-32** 説明 **14-26** ダイナミック ポート メンバーシップ 再確認する **14-30** 説明 **14-27** トラブルシューティング **14-32** デフォルト設定 **14-28** メンバーシップを再確認する **14-30** モニタリング **14-31** リトライ回数、変更する **14-31** Voice over IP **16-1** VPN サービス プロバイダー ネットワーク内 **39-78** フォワーディング **39-80** ルーティングの設定 **39-88** ルート **39-79** VPN ルーティングおよび転送テーブル 「VRF」を参照 VQP **1-7, 14-26** VRF 定義 **39-80** テーブル **39-78** VRF 認識サービス ARP **39-85** ftp **39-87** HSRP **39-86** ping **39-85** SNMP **39-86** syslog **39-86** tftp **39-87** traceroute **39-87** 設定 **39-84** VTP アドバタイズメント **14-17, 15-3, 15-4** 拡張範囲 VLAN と **14-2, 15-1** クライアント モード、設定する **15-12** クライアントをドメインに追加する **15-16** サーバ モード、設定する **15-10, 15-14**

サポート **1-7** 使用する **15-1** 整合性検査 **15-4** 設定 注意事項 **15-8** 保存する **15-8** 要件 **15-10** 設定の要件 **15-10** 設定リビジョン番号 注意事項 **15-16** リセットする **15-17** 説明 **15-1** デフォルト設定 **15-8** 統計情報 **15-18** トークンリングのサポート **15-4** ドメイン **15-2** ドメイン名 **15-9** トランスペアレント モード、設定 **15-11** バージョン イネーブルにする **15-14** バージョン 1 **15-4** バージョン 2 概要 **15-4** 設定時の注意事項 **15-9** バージョン 3 概要 **15-5** バージョン、注意事項 **15-9** パスワード **15-9** 標準範囲 VLAN と **14-2, 15-1** プルーニング イネーブルにする **15-15** 概要 **15-5** サポート **1-7** ディセーブルにする **15-15** 例 **15-6** プルーニング適格リスト、変更する **14-21** モード オフ **15-3** クライアント **15-3**

**Cisco IE 3010** スイッチ ソフトウェア コンフィギュレーション ガイド

H

サーバ **15-3** トランスペアレント **15-3** 変遷 **15-3** モニタリング **15-18** レイヤ 2 プロトコル トンネリング **18-8**

### **W**

WCCP MD5 セキュリティ **47-3** イネーブル化 **47-6** クライアントから受信したトラフィックのリダイレク ト **47-6** サポートしない WCCPv2 機能 **47-5** サポートしない機能 **47-5** 設定時の注意事項 **47-5** 説明 **47-2** ダイナミック サービス グループ **47-4** デフォルト設定 **47-5** 転送方式 **47-3** 認証 **47-3** ネゴシエーション **47-3** パケットのリダイレクト **47-4** パケット戻し方式 **47-3** パスワードの設定 **47-7** 表示 **47-9** メッセージ交換 **47-2** モニタリングおよびメンテナンス **47-9** レイヤ 2 ヘッダー書き換え **47-3** Web Cache Communication Protocol 「WCCP」を参照 Web 認証 **10-16** 設定する **11-17** ~ **??** 説明 **1-8** Web ベース認証 カスタマイズ可能な Web ページ **11-6** 説明 **11-1** Web ベース認証、他の機能との相互作用 **11-7** Weighted Tail Drop

```
「WTD」を参照
WTD
  サポート 1-11, 1-12
  しきい値を設定する
     出力キュー セット 37-70
    入力キュー 37-66
  説明 37-13
```
### **X**

Xmodem プロトコル **51-2**

#### あ

アカウンティング 802.1x での **10-48** IEEE 802.1x での **10-14** RADIUS での **9-36** TACACS+ での **9-12, 9-18** アクセス拒否応答、VMPS **14-27** アクセス グループ IPv4 ACL をインターフェイスに対して適用す る **36-18** レイヤ 2 **36-18** レイヤ 3 **36-18** アクセス コントロール エントリ 「ACE」を参照 アクセス コントロール エントリ(ACE) **43-3** アクセスする クラスタ、スイッチ **6-11** コマンド スイッチ **6-9** スイッチ クラスタ **6-11** メンバ スイッチ **6-11** アクセス不能認証バイパス **10-23** multiauth ポートのサポート **10-23** アクセス ポート スイッチ クラスタでの **6-8** 定義済み **12-3** レイヤ 2 プロトコル トンネリング **18-11**

アクセス リスト 「ACL」を参照 アクティブ トラフィック モニタリング、IP SLA **45-1** アクティブ リンク **23-2, 23-4, 23-5, 23-6** アクティブ ルータ **44-2** アップグレードする、ソフトウェア イメージを 「ダウンロードする」を参照 アップロードする イメージ ファイル FTP を使用する **A-35** RCP を使用する **A-39** TFTP を使用する **A-30** 準備する **A-28, A-31, A-36** 理由 **A-26** 設定ファイル FTP を使用する **A-16** RCP を使用する **A-19** TFTP を使用する **A-13** 準備する **A-12, A-14, A-17** 理由 **A-10** 宛先 IP アドレス ベース転送、EtherChannel **38-7** 宛先 MAC アドレス転送、EtherChannel **38-7** 宛先アドレス IPv4 ACL での **36-9** IPv6 ACL **43-6** アドバタイズメント CDP **30-1** LLDP **29-1, 29-2** RIP **39-20** VTP **14-17, 15-3, 15-4** アドミニストレーティブ ディスタンス OSPF **39-33** 定義 **39-107** ルーティング プロトコルのデフォルト **39-96** アドレス IPv6 **40-2** MAC アドレス テーブルを表示する **7-24** MAC、検出する **7-24** スタティック

追加と削除 **7-20** 定義済み **7-12** ダイナミック エージング タイムを変更する **7-14** エージングのアクセラレーション **19-9** 削除する **7-15** 定義済み **7-12** デフォルト エージング **19-9** ラーニング **7-13** マルチキャスト STP アドレス管理 **19-8** グループ アドレス範囲 **48-3** アドレス解決 **7-24, 39-8** アドレス解決プロトコル 「ARP」を参照 アドレスのエイリアス **26-2** アプリケーション エンジン、トラフィックのリダイレク ト **47-1** アベイラビリティ、機能 **1-6** アラーム 温度 **3-2** 電源装置 **3-2** 表示 **3-13** アラーム、RMON **32-4** アラーム発生のオプション SNMP トラップ **3-4** Syslog メッセージ **3-4** 方法 **3-3** リレー設定 **3-3** アラーム プロファイル 作成または変更 **3-11** 設定 **3-12** 暗号化、CipherSuite **9-54** 暗号化ソフトウェア イメージ Kerberos **9-41** SSH **9-47** SSL **9-52** 暗号化、パスワードの **9-3**

#### い

イーサネット VLAN 追加する **14-8** デフォルトと範囲 **14-8** 変更する **14-8** 一時的な自己署名証明書 **9-53** 一致する、IPv4 ACL **36-5** 一般クエリー **23-5** イネーブル化、SNMP トラップの **3-13** イネーブル パスワード **9-3** イベント、RMON **32-4** イベント検出器、組み込みイベント マネージャ **35-2** インターネット制御メッセージ プロトコル 「ICMP」を参照 インターネット プロトコル バージョン 6 「IPv6」を参照 インターフェイス Auto-MDIX、設定する **12-23** カウンタ、クリアする **12-31** 管理 **1-4** 再起動 **12-32** サポートされる **12-10** シャットダウンする **12-32** 情報を表示する **12-30** ステータス **12-30** 設定時の注意事項 デュプレックスと速度 **12-19** 設定する 手順 **12-10** 説明 **12-28** タイプ **12-1** デフォルト設定 **12-16** デュプレックスと速度、設定する **12-20** 範囲 **12-12** 範囲マクロ **12-13** 番号 **12-10** 物理、指定する **12-10** フロー制御 **12-22**

命名する **12-28** モニタリング **12-30** わかりやすい名前、追加 **12-28** インターフェイス コマンド **12-10** インターフェイス コンフィギュレーション REP **22-10** インターフェイス コンフィギュレーション モード **2-3** インターフェイス タイプ **12-10** インベントリ管理 TLV **29-3, 29-7**

## え

永続的な自己署名証明書 **9-53** エージング タイマー、REP **22-8** エージング タイム MAC アドレス テーブル **7-14** アクセラレーション MSTP の **20-24** STP での **19-9, 19-22** 最大 MSTP **20-24, 20-25** STP での **19-22, 19-23** エージング、短縮 **19-9** エラー メッセージ、コマンド入力中の **2-5** エリア ボーダ ルータ 「ABR」を参照 エリア ルーティング IS-IS **39-67** ISO IGRP **39-67**

#### お

応答側、IP SLA 説明 **45-4** 応答時間、IP SLA で測定する **45-4** オブジェクト トラッキング HSRP **46-7** IP SLA **46-9** IP SLA、設定 **46-9**

モニタリング **46-13** オブジェクト トラッキングのプライマリ インターフェイ ス、DHCP、設定 **46-11** オブジェクトのトラッキング **46-1** オプション、管理 **1-4** オフ モード、VTP **15-3** 音声 VLAN Cisco 7960 Phone、ポート接続 **16-1** IP 電話音声トラフィック、説明 **16-2** IP 電話データ トラフィック、説明 **16-2** IP 電話への接続 **16-4** 音声トラフィックに対してポートを設定する 802.1p プライオリティ タグ付きフレーム **16-5** 音声トラフィック用のポート設定 802.1Q フレーム **16-5** 設定時の注意事項 **16-3** 説明 **16-1** データ トラフィックに対して IP 電話を設定する 着信フレームの CoS のオーバーライド **16-6** 着信フレームの CoS プライオリティの信 頼 **16-6** デフォルト設定 **16-3** 表示する **16-7** 音声認識 802.1x セキュリティ ポートベース認証 設定する **10-37** 説明 **10-29, 10-37** 温度アラーム、設定 **3-7, 3-8**

### か

階層、NTP **7-2** 階層型ポリシー マップ 設定時の注意事項 **37-31** 設定する **37-50** 説明 **37-11** 階層ポリシー マップ **37-8** 回復手順 **51-1** 外部ネイバー、BGP **39-49**

カウンタ、インターフェイスをクリアする **12-31** 拡散更新アルゴリズム(DUAL) **39-36** 拡張 crashinfo ファイル **51-14** 拡張 IGRP 「EIGRP」を参照 拡張オブジェクト トラッキング DHCP プライマリ インターフェイス **46-11** HSRP **46-7** IP SLA **46-9** IP SLA でのネットワーク モニタリング **46-11** IP ルーティング ステート **46-2** コマンド **46-1** スタティック ルート プライマリ インターフェイ ス **46-11** 追跡リスト **46-3** 定義 **46-1** バックアップ スタティック ルーティング **46-12** ラインプロトコル ステート **46-2** ルーティング ポリシー、設定 **46-12** 拡張オブジェクト トラッキングのスタティック ルーティ ング **46-10** 拡張システム ID MSTP **20-18** STP **19-4, 19-15** 拡張範囲 VLAN 作成する **14-12** 設定 **14-11** 設定時の注意事項 **14-11** 定義済み **14-1** 内部 VLAN ID を指定した作成 **14-14** 拡張ユニバーサル識別情報 「EUI」を参照 カスタマイズ可能な Web ページ、Web ベース認 証 **11-6** 仮想 IP アドレス クラスタ スタンバイ グループ **6-9** コマンド スイッチ **6-9** 仮想スイッチと PAgP **38-5** 仮想ルータ **44-1, 44-2** 簡易ネットワーク管理プロトコル

「SNMP」を参照 環境変数、機能 **4-21** 環境変数、組み込みイベント マネージャ **35-4** 管理 VLAN REP、設定 **22-9** 異なる管理 VLAN での検出 **6-7** スイッチ クラスタでの考慮事項 **6-7** 管理 VLAN、REP **22-9** 管理アクセス 帯域外コンソール ポート接続 **1-5** 帯域内 CLI セッション **1-5** SNMP **1-5** デバイス マネージャ **1-5** ブラウザ セッション **1-5** 管理アドレス TLV **29-2** 管理オプション CLI **2-1** CNS **5-1** 概要 **1-4** クラスタリング **1-2** 管理の簡易性に関する機能 **1-4** 関連付け、温度アラームのリレーへの **3-8**

### き

キー発行局 「KDC」を参照 起動 手動 **4-19** 機能、非互換 **27-11** 逆アドレス解決 **39-8** 逆アドレス解決プロトコル 「RARP」を参照 許可 VLAN リスト **14-20** 許可ポート、IEEE 802.1x での **10-10** 緊急キュー、QoS の **37-76**

# く

クエリー、IGMP **26-4** クエリー送信要求、IGMP **26-13** 組み込みイベント マネージャ TCL スクリプトの登録と定義 **35-6** アクション **35-4** アプレットの登録と定義 **35-5** イベント検出器 **35-2** 概要 **35-1** 環境変数 **35-4** 情報の表示 **35-7** 設定 **35-1, 35-5** ポリシー **35-4** クライアント プロセス、トラッキング **46-1** クライアント モード、VTP **15-3** クラスタ グループおよび HSRP グループのバイン ド **44-12** クラスタ、スイッチ LRE プロファイルの考慮事項 **6-13** アクセスする **6-11** 管理する CLI を使用して **6-13** SNMP を介して **6-14** 互換性 **6-4** 自動検出 **6-4** 説明 **6-1** プランニング **6-4** プランニングの考慮事項 CLI **6-13** IP アドレス **6-11** LRE プロファイル **6-13** RADIUS **6-12** SNMP **6-12, 6-14** TACACS+ **6-12** 自動検出 **6-4** パスワード **6-12** ホスト名 **6-11** 利点 **1-2**

「候補スイッチ」、「コマンド スイッチ」、「クラスタ ス タンバイ グループ」、「メンバ スイッチ」、「スタンバ イ コマンド スイッチ」も参照 クラスタ スタンバイ グループ HSRP グループ **44-12** 仮想 IP アドレス **6-9** 考慮事項 **6-9** 自動回復 **6-10** 定義済み **6-2** 要件 **6-3** クラス マップ、QoS の 設定する **37-44** 説明 **37-7** 表示する **37-77** クラスレス ドメイン間ルーティング 「CIDR」を参照 クラスレス ルーティング **39-7** クリアする、インターフェイスを **12-31** クリティカル VLAN **10-23** クリティカル認証、IEEE 802.1x **10-52** グローバル コンフィギュレーション モード **2-2** グローバル ステータス モニタリング アラーム **3-2** グローバルな脱退、IGMP **26-13** クロック 「システム クロック」を参照

### け

経路集約、OSPF **39-33** ケーブル、単方向リンクのモニタリング **31-1** ゲスト VLAN と 802.1x **10-21** 権限レベル 回線に対するデフォルトを変更する **9-10** 概要 **9-2, 9-9** 既存の **9-11** コマンド スイッチ **6-13** コマンドを設定する **9-9** メンバ スイッチでのマッピング **6-13** ロギング **9-11** 検出、クラスタ

「自動検出」を参照 検出する、間接リンク障害を、STP **21-6**

### こ

構成設定、保存する **4-16** 高速コンバージェンス **20-10** 高速スパニングツリー プロトコル 「RSTP」を参照 候補スイッチ 自動検出 **6-4** 定義済み **6-3** 要件 **6-3** 「コマンド スイッチ」、「クラスタ スタンバイ グルー プ」、「メンバ スイッチ」も参照 互換性、機能 **27-11** コマンド no 形式と default 形式 **2-4** 短縮形 **2-4** コマンド、権限レベルを設定する **9-9** コマンド スイッチ アクセスする **6-9** 回復 失われたメンバ接続性からの **51-4** 設定の矛盾 **51-4** 定義済み **6-1** パスワード権限レベル **6-13** 要件 **6-3** 「候補スイッチ」、「クラスタ スタンバイ グループ」、 「メンバ スイッチ」、「スタンバイ コマンド スイッチ」 も参照 コマンド モード **2-1** コマンドライン インターフェイス 「CLI」を参照 コミュニティ VLAN **17-2, 17-3** コミュニティ ストリング SNMP **6-12** 概要 **34-4** クラスタでの **6-12** 設定する **6-12, 34-8**

**Cisco IE 3010** スイッチ ソフトウェア コンフィギュレーション ガイド  $\blacksquare$ 

コミュニティ ポート **17-2** コミュニティ リスト、BGP **39-59** 壊れたソフトウェア、Xmodem での回復手順 **51-2** コンソール ポート、接続する **2-10** コンテンツ ルーティング テクノロジー 「WCCP」を参照 コンバージェンス REP **22-4** コンフィギュレーション ファイル

パスワード回復のディセーブル時の考慮事項 **9-5** コンフィギュレーション ロギング **2-5**

# さ

サーバ モード、VTP **15-3** サービス拒絶攻撃 **27-1** サービス クラス 「CoS」を参照 サービス プロバイダー ネットワーク EtherChannel のレイヤ 2 プロトコル トンネリン グ **18-9** IEEE 802.1Q トンネリング **18-1** カスタマー VLAN **18-2** レイヤ 2 プロトコル **18-8** サービス プロバイダー ネットワーク、MSTP および RSTP **20-1** 再確認間隔、VMPS、変更する **14-30** 再確認する、ダイナミック VLAN メンバーシップ を **14-30** 最大エージング タイム MSTP **20-24** STP **19-22** 最大数、ポートあたりのデバイスの、ポートベース認 証 **10-36** 最大ホップ カウント、MSTP **20-25** 最適化する、システム リソースを **8-1** サブドメイン、プライベート VLAN **17-1** サブネット ゼロ **39-6** サブネット マスク **39-6** サポートされるポートベース認証方式 **10-7**

## し

シーケンス番号、ログ メッセージの **33-8** シェイプド ラウンド ロビン 「SRR」を参照 時間帯 **7-5** 時間範囲、ACL での **36-14** しきい値、トラフィック レベル **27-2** しきい値のモニタリング、IP SLA **45-6** 時刻 「NTP とシステム クロック」を参照 シスコ エクスプレス フォワーディング 「CEF」を参照 システム MTU IS-IS LSP **39-72** システム MTU および IEEE 802.1Q トンネリング **18-5** システム記述 TLV **29-2** システム機能 TLV **29-2** システム クロック 概要 **7-1** 設定する 時間帯 **7-5** 手動で **7-4** 夏時間 **7-6** 日時を表示する **7-5** 「NTP」も参照 システム プロンプト、デフォルト設定 **7-7, 7-8** システム名 手動での設定 **7-8** デフォルト設定 **7-8** 「DNS」も参照 システム名 TLV **29-1** システム メッセージ ロギング Syslog 機能 **1-13** UNIX Syslog サーバ サポートされる機能 **33-14** デーモンを設定する **33-13** ロギング機能を設定する **33-13** イネーブルにする **33-4**

エラー メッセージの重大度を定義する **33-9** 概要 **33-1** 機能キーワード、説明 **33-14** シーケンス番号、イネーブルとディセーブル **33-8** 設定を表示する **33-15** タイム スタンプ、イネーブルとディセーブル **33-8** ディセーブルにする **33-4** デフォルト設定 **33-3** 表示宛先デバイスを設定する **33-5** メッセージの形式 **33-2** メッセージを制限する **33-10** レベル キーワード、説明 **33-10** ログ メッセージの同期をとる **33-6** システム リソース、最適化する **8-1** システム ルーティング IS-IS **39-67** ISO IGRP **39-67** 実行コンフィギュレーション 置き換える **A-21, A-22** ロール バックする **A-21, A-22** 実行コンフィギュレーション、保存する **4-16** 自動 QoS 「QoS」を参照 自動 RP、説明 **48-7** 自動イネーブル化 **10-30** 自動検出 考慮事項 CDP 非対応デバイス **6-6** 管理 VLAN **6-7** クラスタ非対応デバイス **6-6** 異なる VLAN **6-6** 最新のスイッチ **6-8** 接続性 **6-4** 非候補デバイスの先 **6-7** スイッチ クラスタでの **6-4** 「CDP」も参照 自動検知、ポート速度 **1-2** 自動設定 **4-4** 自動ネゴシエーション

インターフェイス設定時の注意事項 **12-19** デュプレックス モード **1-2** 不一致 **51-4** 重大度、システム メッセージで定義する **33-9** 柔軟な認証の順序設定 概要 **10-28** 設定する **10-63** 集約アドレス、BGP **39-62** 集約グローバル ユニキャスト アドレス **40-3** 集約ポート 「EtherChannel」を参照 集約ポリシング **1-11** 集約ポリシング機能 **37-57** 受動インターフェイス OSPF **39-33** 設定 **39-106** 手動によるプリエンプション、REP、設定 **22-14** 準備状態チェック ポートベース認証 設定する **10-36** 説明 **10-16, 10-36** 照合 IPv6 ACL **43-3** 冗長性 EtherChannel **38-3** HSRP **44-1** STP パス コスト **14-25** バックボーン **19-8** ポート プライオリティ **14-23** 冗長リンクと UplinkFast **21-14** 初期設定 Express Setup **1-2** デフォルト **1-14** 自律システム、BGP 内 **39-49** 自律システム境界ルータ 「ASBR」を参照 侵入検知システム 「IDS 装置」を参照

信頼される境界、QoS の **37-36** 信頼状態、ポートの IP 電話のポート セキュリティを確立する **37-36** QoS ドメイン間 **37-38** QoS ドメイン内 **37-34** 分類オプション **37-4** 信頼できるトランスポート プロトコル、EIGRP **39-37**

## す

スイッチ コンソール ポート **1-5** スイッチ ソフトウェア機能 **1-1** スイッチド ポート **12-2** スイッチド ポート アナライザ 「SPAN」を参照 スイッチのクラスタ化テクノロジー **6-1** 「クラスタ、スイッチ」も参照 スイッチ プライオリティ MSTP **20-22** STP **19-20** スーパーネット **39-7** スケジューリング、IP SLA 動作 **45-5** スケジュール、リロードの **4-22** スタートアップ コンフィギュレーション 起動のデフォルト設定 **4-18** クリアする **A-21** 設定ファイル 自動的にダウンロードする **4-18** ファイル名を指定する **4-18** ブーティング 手動で **4-19** 特定のイメージ **4-20** スタティック IP ルーティング **1-12** スタティック MAC アドレッシング **1-8** スタティック SSM マッピング **48-19, 48-21** スタティック VLAN メンバーシップ **14-2** スタティック アクセス ポート VLAN に割り当てる **14-10** 定義済み **12-3, 14-3**

スタティック アドレス 「アドレス」を参照 スタティック トラフィック転送 **48-23** スタティック ルーティング **39-3** スタティック ルーティング サポート、拡張オブジェクト トラッキング **46-10** スタティック ルーティングのプライマリ インターフェイ ス、設定 **46-11** スタティック ルート IPv6 で設定する **40-21** 概要 **40-7** 設定 **39-96** スタティック ルートのプライマリ インターフェイス、設 定 **46-11** スタブ エリア、OSPF **39-32** スタブ ルーティング、EIGRP **39-43** スタンバイ グループ、クラスタ 「クラスタ スタンバイ グループ」と「HSRP」も参照 スタンバイ コマンド スイッチ 仮想 IP アドレス **6-9** 考慮事項 **6-9** 設定する 定義済み **6-2** 要件 **6-3** 「クラスタ スタンバイ グループ」と「HSRP」も参照 スタンバイ タイマー、HSRP **44-11** スタンバイ リンク **23-2** スタンバイ ルータ **44-2** スティッキ ラーニング **27-9** ストーム制御 サポート **1-3** しきい値 **27-1** 設定する **27-3** 説明 **27-1** ディセーブルにする **27-5** 表示する **27-20** スヌーピング、IGMP **26-1** スパニングツリーとネイティブ VLAN **14-17** スパニングツリー プロトコル 「STP」を参照

スプリット ホライズン、RIP **39-24**

### せ

正規の時刻源、説明 **7-2** 制御プロトコル、IP SLA **45-4** 制限する、アクセスを RADIUS **9-19** TACACS+ **9-11** 概要 **9-1** パスワードと権限レベル **9-2** 制限付き VLAN IEEE 802.1x で使用する **10-22** 設定する **10-50** 説明 **10-22** 整合性検査、VTP バージョン 2 での **15-4** 正常終了応答、VMPS **14-27** 生成する、IGMP レポートを **23-4** セカンダリ VLAN **17-2** セカンダリ エッジ ポート、REP **22-4** セキュア HTTP クライアント 設定する **9-57** 表示する **9-58** セキュア HTTP サーバ 設定する **9-56** 表示する **9-58** セキュア MAC アドレス 最大数 **27-9** 削除する **27-16** タイプ **27-8** セキュア シェル 「SSH」を参照 セキュア デジタル フラッシュ メモリ カード SD フラッシュ メモリ カードを参照 セキュア ポート、設定する **27-8** セキュア リモート接続 **9-48** セキュリティ機能 **1-7** セキュリティ、ポート **27-8** 設計する、ネットワークを、例 **1-17**

接続性の問題 **51-6, 51-8** 接続、セキュア リモート **9-48** 設定、FCS エラー ヒステリシスしきい値の **3-10** 設定可能な脱退タイマー、IGMP **26-5** 設定時の注意事項 REP **22-7** 設定時の注意事項、Multi-VRF CE **39-81** 設定、初期 Express Setup **1-2** デフォルト **1-14** 設定する、802.1x ユーザ ディストリビューション を **10-56** 設定する、ポートベース認証の違反モード を **10-38** ~ **10-39** 設定、セカンダリ温度しきい値の **3-7, 3-8** 設定、電源装置アラーム オプションの **3-7** 設定の置換 **A-21** 設定の変更、ロギング **33-11** 設定の矛盾、失われたメンバ接続性から回復する **51-4** 設定のロール バック **A-21** 設定ファイル DHCP で取得する **4-9** TFTP サーバ アクセスを制限する **34-18** アーカイブする **A-21** アップロードする FTP を使用する **A-16** RCP を使用する **A-19** TFTP を使用する **A-13 準備する A-12, A-14, A-17** 理由 **A-10** コピー時の無効な組み合わせ **A-6** 作成時と使用上の注意事項 **A-10** システム接点と場所の情報 **34-17** 実行コンフィギュレーションを置き換える **A-21, A-22** 実行コンフィギュレーションをロール バックす る **A-21, A-22** スタートアップ コンフィギュレーションを消去す る **A-21** 説明 **A-9**

タイプと場所 **A-11** ダウンロードする FTP を使用する **A-15** RCP を使用する **A-18** TFTP を使用する **A-12** 自動的に **4-18** 準備する **A-12, A-14, A-17** 理由 **A-10** 置換とロール バックの注意事項 **A-22** テキスト エディタを使用して作成する **A-11** デフォルト名 **4-18** ファイル名を指定する **4-18** 保存された設定を削除する **A-21** 設定例、ネットワーク **1-17** 設定ロガー **33-11**

# そ

送信元 IP アドレス ベース転送、EtherChannel **38-7** 送信元 IP アドレス ベース転送と宛先 IP アドレス ベース 転送、EtherChannel **38-7** 送信元 MAC アドレス転送、EtherChannel **38-7** 送信元 MAC アドレス転送と宛先 MAC アドレス転送、 EtherChannel **38-7** 送信元アドレス IPv4 ACL での **36-9** IPv6 ACL **43-6** 即時脱退、IGMP **26-5** イネーブルにする **42-9** 属性、RADIUS ベンダー固有 **9-37** ベンダー専用 **9-39** 属性と値のペア **10-12, 10-15, 10-20** ソフトウェア イメージ tar ファイル形式、説明 **A-27** 回復手順 **51-2** フラッシュ内での場所 **A-26** リロードのスケジューリング **4-22** 「ダウンロードとアップロード」も参照

### た

ダイナミック ARP インスペクション ARP ACL と DHCP スヌーピング エントリのプライ オリティ **25-5** ARP キャッシュ ポイズニング **25-1** ARP スプーフィング攻撃 **25-1** ARP パケットのレート制限 errdisable ステート **25-5** 設定 **25-11** 説明 **25-4** ARP 要求、説明 **25-1** DHCP スヌーピング バインディング データベー ス **25-2** DoS 攻撃、回避 **25-11** インターフェイス信頼状態 **25-3** 機能 **25-2** クリア 統計情報 **25-16** ログ バッファ **25-16** 設定 着信 ARP パケットのレート制限 **25-4, 25-11** ログ バッファ **25-14** 設定時の注意事項 **25-7** 設定する DHCP 環境での **25-8** 非 DHCP 環境の ACL **25-9** 説明 **25-1** 妥当性チェック、実行 **25-13** 中間者攻撃、説明 **25-2** デフォルト設定 **25-6** 統計情報 クリア **25-16** 表示 **25-16** ドロップされたパケットのロギング、説明 **25-5** ネットワーク セキュリティ問題とインターフェイス 信頼状態 **25-3** 表示 ARP ACL **25-15** 信頼状態およびレート制限 **25-15**

設定および動作状態 **25-15** 統計情報 **25-16** ログ バッファ **25-16** レート制限を超過した場合の errdisable ステー ト **25-5** ログ バッファ クリア **25-16** 設定 **25-14** 表示 **25-16** ダイナミック アクセス ポート 設定する **14-29** 定義済み **12-3** 特性 **14-3** ダイナミック アドレス 「アドレス」を参照 ダイナミック ポート VLAN メンバーシップ 再確認する **14-30** 接続のタイプ **14-29** 説明 **14-27** トラブルシューティング **14-32** ダイナミック ルーティング **39-3** ISO CLNS **39-67** タイプ オブ サービス 「ToS」を参照 タイム スタンプ、ログ メッセージの **33-8** タイム ドメイン反射率計 「TDR」を参照 ダウンロード可能 ACL **10-19, 10-21, 10-60** ダウンロードする イメージ ファイル FTP を使用する **A-32** HTTP を使用する **A-26** RCP を使用する **A-37** TFTP を使用する **A-28** 準備する **A-28, A-31, A-36** デバイス マネージャまたは Network Assistant を 使用する **A-26** 古いイメージを削除する **A-30** 理由 **A-26**

設定ファイル FTP を使用する **A-15** RCP を使用する **A-18** TFTP を使用する **A-12** 準備する **A-12, A-14, A-17** 理由 **A-10** タグ付きパケット IEEE 802.1Q **18-3** レイヤ 2 プロトコル **18-8** 単一方向リンク検出プロトコル 「UDLD」を参照 短時間でのコンバージェンス **23-3** 短縮形、コマンドの **2-4** 端末回線、パスワードを設定する **9-6**

### つ

ツイストペア イーサネット、単方向リンクを検出す る **31-1** 追跡対象オブジェクト しきい値重みによる **46-5** しきい値パーセントによる **46-6** ブール式の使用 **46-4** 追跡リスト 設定 **46-3** タイプ **46-3** 追跡リスト内の重みしきい値 **46-5** 追跡リスト内のパーセントしきい値 **46-6** 追跡リスト内のブール式 **46-4**

# て

ディスタンスベクトル プロトコル **39-3** ディスタンス ベクトル マルチキャスト ルーティング プロ トコル 「DVMRP」を参照 ディスタンスベクトル マルチキャスト ルーティング プロ トコル 「DVMRP」を参照

ディファレンシエーテッド サービス アーキテクチャ、 QoS **37-1** ディファレンシエーテッド サービス コード ポイン ト **37-2** ディレクトリ 作業ディレクトリを表示する **A-5** 作成と削除 **A-5** 変更する **A-5** デバイス検出プロトコル **29-1, 30-1** デバイス マネージャ スイッチをアップグレードする **A-26** 説明 **1-2, 1-4** 帯域内管理 **1-5** 利点 **1-2** デバッグする エラー メッセージ出力をリダイレクトする **51-12** コマンドを使用する **51-11** すべてのシステム診断をイネーブルにする **51-12** 特定機能に対してイネーブルにする **51-11** デフォルト ゲートウェイ **4-16, 39-12** デフォルト設定 802.1x **10-33** BGP **39-47** CDP **30-2** DHCP **24-9** DHCP Option 82 **24-9** DHCP スヌーピング **24-9** DHCP スヌーピング バインディング データベー ス **24-9** DNS **7-9** EIGRP **39-39** EtherChannel **38-9** Flex Link **23-8** HSRP **44-5** IEEE 802.1Q トンネリング **18-4** IGMP **48-41** IGMP スヌーピング **26-7, 42-5, 42-6** IGMP フィルタリング **26-26** IP SLA **45-6** IPv6 **40-11**

IP アドレス指定、IP ルーティング **39-4** IP ソース ガード **24-18** IP マルチキャスト ルーティング **48-10** IS-IS **39-68** LLDP **29-4** MAC アドレス テーブル **7-14** MAC アドレス テーブル移動更新 **23-8** MSDP **49-4** MSTP **20-15** Multi-VRF CE **39-80** MVR **26-20** OSPF **39-28** PIM **48-10** RADIUS **9-28** REP **22-7** RIP **39-21** RMON **32-3** RSPAN **28-10** SDM テンプレート **8-3** SNMP **34-7** SPAN **28-10** SSL **9-55** STP **19-12** TACACS+ **9-14** UDLD **31-4** VLAN **14-8** VLAN、レイヤ 2 イーサネット インターフェイ ス **14-17** VMPS **14-28** VTP **15-8** WCCP **47-5** イーサネット インターフェイス **12-16** オプションのスパニングツリー設定 **21-10** 音声 VLAN **16-3** 起動 **4-18** システム名とプロンプト **7-8** システム メッセージ ロギング **33-3** 自動 QoS **37-19** 初期スイッチ情報 **4-3**

ダイナミック ARP インスペクション **25-6** パスワードと権限レベル **9-2** バナー **7-11** 標準 QoS **37-28** フォールバック ブリッジング **50-4** プライベート VLAN **17-6** レイヤ 2 インターフェイス **12-16** レイヤ 2 プロトコル トンネリング **18-12** デフォルト ネットワーク **39-97** デフォルトの Web ベース認証の設定 802.1X **11-9** デフォルト ルーティング **39-3** デフォルト ルート **39-97** デュアル IPv4/IPv6 テンプレート **8-2, 40-6** デュアルアクションの検出 **38-5** デュアルパーパス アップリンク LED **12-4** タイプを設定する **12-17** 定義済み **12-4** リンクの選択 **12-4, 12-17** デュアル プロトコル スタック IPv4 と IPv6 **40-6** SDM テンプレートのサポート **40-6** 電源管理 TLV **29-2, 29-7** 転送情報ベース 「FIB」を参照 転送遅延時間 MSTP **20-24** STP **19-22** 転送保留カウント 「STP」を参照

### と

同期化、BGP **39-49** 統計情報 802.1x **10-65, 11-18** CDP **30-5** IP マルチキャスト ルーティング **48-64**

LLDP **29-11** LLDP-MED **29-11** NMSP **29-11** OSPF **39-36** QoS の入力と出力 **37-77** RMON グループ イーサネット **32-6** RMON グループ履歴 **32-5** SNMP 入力と出力 **34-19** VTP **15-18** インターフェイス **12-31** 等コスト ルーティング **1-12, 39-95** 到達可能性、IP SLA IP ホストのトラッキング **46-9** トークンリング VLAN VTP サポート **15-4** サポート **14-5** 独立 VLAN **17-2, 17-3** 独立ポート **17-2** 都市ロケーション **29-3** 特権 EXEC モード **2-2** ドメイン、ISO IGRP ルーティング **39-67** ドメイン ネーム システム 「DNS」を参照 ドメイン名 DNS **7-8** VTP **15-9** トラストポイント、CA **9-53** トラッキング、IP ルーティング ステートの **46-2** トラッキング、インターフェイス ラインプロトコル ス テートの **46-2** トラッキング プロセス **46-1** トラック ステート、IP SLA のトラッキング **46-9** トラップ MAC アドレス通知を設定する **7-15, 7-17, 7-19** 概要 **34-1, 34-4** 通知タイプ **34-13** 定義済み **34-3** マネージャを設定する **34-13** 有効化 **7-15, 7-17, 7-19, 34-13** トラップ ドア メカニズム **4-2**

トラフィック 非フラグメント化 **36-3** フラグメント化 **36-3** フラッドのブロッキング **27-7** 分割 IPv6 **43-2** トラフィックの抑制 **27-1** トラフィック ポリシング **1-11** トラブルシューティング CiscoWorks での **34-4** CPU 使用率 **51-15** debug コマンド **51-11** PIMv1 および PIMv2 の相互運用性の問題 **48-36** ping による **51-6** SFP セキュリティと識別情報 **51-5** show forward  $\exists \forall \forall \mathbf{F}$  **51-12** traceroute での **51-8** クラッシュ情報を表示する **51-14** システム メッセージ ロギングでの **33-1** 接続性の問題 **51-6, 51-8** 単方向リンクを検出する **31-1** パケット転送を設定する **51-12** トランキングのカプセル化 **1-7** トランク DTP をサポートしないデバイス **14-15** 許可 VLAN リスト **14-20** タグなしトラフィック用ネイティブ VLAN **14-22** パラレル **14-25** プルーニング適格リスト **14-21** ロード シェアリング STP パス コストを設定する **14-25** STP ポート プライオリティを使用する **14-23, 14-24** トランク フェールオーバー 「リンクステート トラッキング」を参照 トランク ポート 設定する **14-19** 定義済み **12-3, 14-3** トランスペアレント モード、VTP **15-3** トンネリング

IEEE 802.1Q **18-1** 定義 **18-1** レイヤ 2 プロトコル **18-8** トンネル ポート IEEE 802.1Q、設定 **18-6** 説明 **18-1** 他の機能との非互換性 **18-6**

### な

内部ネイバー、BGP **39-49** 夏時間 **7-6** 名前付き IPv4 ACL **36-12** 並べ替え、ACL エントリ **36-12**

### に

```
二重タグ パケット
  IEEE 802.1Q トンネリング 18-2
  レイヤ 2 プロトコル トンネリング 18-11
認可
  RADIUS での 9-35
  TACACS+ での 9-12, 9-17
認証
  AAA でのローカル モード 9-46
  EIGRP 39-42
  HSRP 44-11
  Open1x 10-29
  RADIUS
     キー 9-29
     ログイン 9-31
  TACACS+
     キー 9-14
     定義済み 9-12
     ログイン 9-15
  「ポートベース認証」を参照
認証キー、ルーティング プロトコル 39-108
認証失敗 VLAN
  「制限付き VLAN」を参照
```
認証の互換性、Catalyst 6000 スイッチとの **10-8** 認証マネージャ CLI コマンド **10-9** 以前の 802.1x CLI コマンドとの互換性 **10-9** ~ **??** 概要 **10-7**

#### ね

ネイティブ VLAN IEEE 802.1Q トンネリング **18-4** 設定する **14-22** デフォルト **14-22** ネイバー、BGP **39-60** ネイバー オフセット番号、REP **22-4** ネイバー探索、IPv6 **40-4** ネイバー探索および回復、EIGRP **39-37** ネットワーク エッジ アクセス トポロジ 「NEAT」を参照 ネットワーク管理 CDP **30-1** RMON **32-1** SNMP **34-1** ネットワーク タイム プロトコル 「NTP」を参照 ネットワークの設計 サービス **1-18** パフォーマンス **1-17** ネットワークの設定例 ネットワーク サービスを提供する **1-18** ネットワーク パフォーマンスを改善する **1-17** ネットワーク パフォーマンス、IP SLA で測定す る **45-3** ネットワーク ポリシー TLV **29-2, 29-7**

### は

バージョン依存のトランスペアレント モード **15-4** バーチャル プライベート ネットワーク 「VPN」を参照

バインディング DHCP スヌーピング データベース **24-7** IP ソース ガード **24-16** アドレス、Cisco IOS DHCP サーバ **24-7** バインディング データベース DHCP スヌーピング 「DHCP スヌーピング バインディング データベー ス」を参照 アドレス、DHCP サーバ 「DHCP、Cisco IOS サーバ データベース」を参 照 バインディング テーブル、DHCP スヌーピング 「DHCP スヌーピング バインディング データベース」 を参照 パケットの変更、QoS での **37-18** パス MTU 検出 **40-4** パス コスト MSTP **20-21** STP **19-19** パスワード VTP ドメイン **15-9** 暗号化 **9-3** 回復 **51-3** 回復をディセーブルにする **9-5** 概要 **9-1** クラスタでの **6-12** セキュリティ **1-8** 設定する Telnet **9-6** イネーブル **9-3** シークレットをイネーブルにする **9-3** ユーザ名での **9-7** デフォルト設定 **9-2** バックアップ インターフェイス 「Flex Link」を参照 バックアップ スタティック ルーティング、設定 **46-12** バックアップ リンク **23-2** バナー 設定する

Message-of-the-Day ログイン **7-11**

ログイン **7-12** デフォルト設定 **7-11** 表示時 **7-10** パフォーマンス機能 **1-2** パフォーマンス、ネットワークの設計 **1-17** パラレル パス、ルーティング テーブル内 **39-95** 範囲 インターフェイスの **12-12** マクロ **12-13**

### $\mathcal{U}$

非 IPv6 トラフィック、フィルタリング **43-4** 非 IP トラフィック フィルタリング **36-25** ピア、BGP **39-60** 非階層型ポリシー マップ 設定時の注意事項 **37-31** 説明 **37-9** 光ファイバ、単一方向リンクの検出 **31-1** 非対称リンク、IEEE 802.1Q トンネリング **18-4** 非トランキング モード **14-16** 非認識 Type-Length-Value (TLV) サポート 15-4 表示、スイッチ アラームの **3-13** 標準範囲 VLAN **14-4** 設定時の注意事項 **14-5** 設定する **14-4** 定義済み **14-1**

### ふ

ファイル crashinfo、説明 **51-14** tar イメージ ファイルの形式 **A-27** 作成する **A-7** 抽出する **A-8** 内容を表示する **A-8** 拡張 crashinfo 説明 **51-15**

場所 **51-15** 基本 crashinfo 説明 **51-14** 場所 **51-14** コピーする **A-6** 削除 **A-6** 内容を表示する **A-9** ファイル システム 使用可能なファイル システムを表示する **A-1** デフォルトを設定する **A-3** ネットワーク ファイル システム名 **A-6** ファイル情報を表示する **A-4** ローカル ファイル システム名 **A-1** 不一致、自動ネゴシエーション **51-4** フィルタ、IP 「ACL、IP」を参照 フィルタリング IPv6 トラフィック **43-4, 43-8** show コマンドと more コマンドの出力 **2-10** 非 IP トラフィック **36-25** フィルタリング、show コマンドと more コマンドの出力 の **2-10** ブーティング 特定のイメージ **4-20** ブート プロセス **4-1** ブートローダ、機能 **4-2** ブートストラップ ルータ(BSR)、説明 **48-7** ブートローダ アクセス **4-20** 環境変数 **4-20** 説明 **4-2** トラップ ドア メカニズム **4-2** プロンプト **4-20** フォールバック ブリッジング **STP** hello BPDU インターバル **50-9** VLAN ブリッジ STP **50-2** VLAN ブリッジ スパニングツリー プライオリ ティ **50-6**

インターフェイスでディセーブル **50-10** インターフェイス プライオリティ **50-7** 最大アイドル時間 **50-10** 転送遅延時間 **50-9** パス コスト **50-8** SVI およびルーテッド ポート **50-1** VLAN ブリッジ STP **19-11** 概要 **50-1** サポート **1-12** サポートされていないプロトコル **50-4** 設定時の注意事項 **50-4** 説明 **50-1** デフォルト設定 **50-4** ブリッジ グループ 機能 **50-2** 削除 **50-6** 作成 **50-5** サポートされる数 **50-5** 説明 **50-2** 表示 **50-11** ブリッジ テーブル クリア **50-11** 表示 **50-11** フレーム転送 パケット転送 **50-2** パケットのフラッディング **50-2** プロトコル、未サポート **50-4** 保護ポート **50-5** 複数認証 **10-13** 複数認証モード 設定する **10-42** 物理ポート **12-2** プライオリティ CoS の上書き **16-6** CoS を信頼する **16-6** HSRP **44-8** プライベート VLAN IP アドレス指定 **17-3** SDM テンプレート **17-4**

SVI **17-5** エンド ステーション アクセス **17-3** コミュニティ VLAN **17-2, 17-3** コミュニティ ポート **17-2** サブドメイン **17-1** セカンダリ VLAN **17-2** 設定 **17-10** 設定作業 **17-6** 設定時の注意事項 **17-6, 17-7, 17-8** デフォルト設定 **17-6** 独立 VLAN **17-2, 17-3** 独立ポート **17-2** トラフィック **17-5** 複数のスイッチ間 **17-4** プライマリ VLAN **17-1, 17-3** ポート コミュニティ **17-2** 設定時の注意事項 **17-8** 独立 **17-2** ホスト ポートの設定 **17-11** 無差別 **17-2** 無差別ポートの設定 **17-12** マッピング **17-13** 無差別ポート **17-2** モニタリング **17-15** 利点 **17-1** プライベート VLAN エッジ ポート 「保護ポート」を参照 プライマリ VLAN **17-1, 17-3** プライマリ エッジ ポート、REP **22-4** プライマリ リンク **23-2** フラッシュ デバイス、番号 **A-1** フラッド トラフィック、ブロッキング **27-7** プリエンプション遅延時間、REP **22-5** ブリッジ グループ 「フォールバック ブリッジング」を参照 ブリッジ プロトコル データ ユニット 「BPDU」を参照 プルーニング、VTP

**Cisco IE 3010** スイッチ ソフトウェア コンフィギュレーション ガイド

H

イネーブルにする VTP ドメインで **15-15** ポート上での **14-21** 概要 **15-5** ディセーブルにする VTP ドメインで **15-15** ポート上での **14-21** 例 **15-6** プルーニング適格リスト VLAN **15-16** VTP プルーニングの **15-6** 変更する **14-21** プレフィックス リスト、BGP **39-58** フロー制御 設定する **12-22** 説明 **12-22** フローチャート QoS 出力キューイングとスケジューリング **37-16** QoS 入力キューイングとスケジューリング **37-14** QoS 分類 **37-6** QoS ポリシングとマーキング **37-10** ブロードキャスト ストーム **27-1, 39-14** ブロードキャストのフラッディング **39-17** ブロードキャスト パケット ダイレクト **39-14** フラッディング **39-14** フローベース パケット分類 **1-11** プロキシ ARP IP ルーティングがディセーブル **39-12** 設定 **39-11** 定義 **39-9** プロキシ レポート **23-4** ブロッキング パケット **27-6** プロトコル依存モジュール、EIGRP **39-37** プロバイダー エッジ デバイス **39-79** プロファイル外マークダウン **1-11**

### へ

ヘルプ、コマンドライン **2-3** 編集機能 イネーブルとディセーブル **2-7** 使用されたキーストローク **2-8** ラップされた行 **2-9**

### ほ

防止する、不正アクセスを **9-1** ボーダー ゲートウェイ プロトコル 「BGP」を参照 ポート REP **22-6** VLAN の割り当て **14-10** アクセス **12-3** スイッチ **12-2** スタティック アクセス **14-3, 14-10** セキュア **27-8** ダイナミック アクセス **14-3** デュアルパーパス アップリンク **12-4** トランク **14-3, 14-15** ブロッキング **27-6** 保護される **27-5** ポート VLAN ID TLV **29-2** ポート記述 TLV **29-1** ポート シャットダウン応答、VMPS **14-27** ポート ステータス モニタリング アラーム FCS Bit Error Rate アラーム **3-3** Link Fault アラーム **3-3** Port not Forwarding アラーム **3-3** Port not Operating アラーム **3-3** ポート セキュリティ QoS 信頼境界と **37-36** イネーブル化 **27-19** 違反 **27-9** エージング **27-17** スティッキ ラーニング **27-9**

設定 **27-12** 説明 **27-8** 他の機能との **27-10** デフォルト設定 **27-10** トランク ポートでの **27-14** 表示 **27-20** プライベート VLAN の **27-19** ポートチャネル 「EtherChannel」を参照 ポートの信頼状態 サポート **1-11** ポート プライオリティ MSTP **20-20** STP **19-17** ポート ブロッキング **1-3, 27-6** ポートベース認証 ACL と RADIUS Filter-Id 属性での **10-31** EAPOL-Start フレーム **10-5** EAP-Request/Identity フレーム **10-5** EAP-Response/Identity フレーム **10-5** VLAN 割り当て AAA 認証 **10-39** 設定タスク **10-17** 説明 **10-16** 特性 **10-16** Wake-on-LAN、説明 **10-25** アカウンティング **10-14** アクセス不能認証バイパス 設定する **10-52** 説明 **10-23** 注意事項 **10-35** イネーブル化 802.1x 認証 **11-13** 音声 VLAN PVID **10-25** VVID **10-25** 説明 **10-25** 音声認識 802.1x セキュリティ 設定する **10-37**

説明 **10-29, 10-37** 開始およびメッセージ交換 **10-5** カプセル化 **10-3** クライアント、定義 **10-3, 11-2** ゲスト VLAN 設定時の注意事項 **10-22, 10-23** 説明 **10-21** 柔軟な認証の順序設定 概要 **10-28** 設定する **10-63** 準備状態チェック 設定する **10-36** 説明 **10-16, 10-36** スイッチ RADIUS クライアント **10-3** プロキシとして **10-3, 11-2** スイッチ サプリカント 概要 **10-29** 設定する **10-58** 設定 RADIUS サーバ **10-42, 11-14** 違反モード **10-38** ~ **10-39** スイッチからクライアントへの再送信時 間 **10-45** スイッチ上の RADIUS サーバ パラメー タ **10-41, 11-13** スイッチとクライアント間のフレーム再送信回 数 **10-46** 待機時間 **10-44** 設定時の注意事項 **10-34, 11-9** 設定する 802.1x 認証 **10-39** アクセス不能認証バイパス **10-52** クライアントの手動での再認証 **10-44** ゲスト VLAN **10-49** 制限付き VLAN **10-50** 定期的な再認証 **10-43** ホスト モード **10-42** 説明 **10-1** ダウンロード可能 ACL とリダイレクト URL

**Cisco IE 3010** スイッチ ソフトウェア コンフィギュレーション ガイド

 $\mathbf{r}$ 

概要 **10-19** ~ **10-21** 設定する **10-60** ~ **10-62, ??** ~ **10-62** デバイスの役割 **10-2, 11-2** デフォルト値へのリセット **10-65** デフォルト設定 **10-33, 11-9** 統計情報の表示 **10-65, 11-18** 統計情報、表示する **10-65** 認証サーバ RADIUS サーバ **10-3** 定義 **10-3, 11-2** 複数認証 **10-13** 方式リスト **10-39** ポート 音声 VLAN **10-25** 許可および無許可 **10-10** 許可ステートおよび dot1x port-control コマン ド **10-10** ポートあたりのデバイスの最大数 **10-36** ポート セキュリティ 説明 **10-25** ホスト モード **10-11** マジック パケット **10-25** ユーザ単位 ACL AAA 許可 **10-39** 設定タスク **10-18** 説明 **10-17** ユーザ単位の ACL RADIUS サーバ属性 **10-18** ユーザ ディストリビューション 概要 **10-27** 注意事項 **10-27** ポートベース認証方式、サポートされる **10-7** ポート メンバーシップ モード、VLAN **14-3** 保護ポート **1-8, 27-5** 補助 VLAN 「音声 VLAN」を参照 ホスト、ダイナミック ポートでの制限 **14-32** ホスト ポート 種類 **17-2**

設定 **17-11** ホスト名、クラスタでの **6-11** ポリシーベース ルーティング 「PBR」を参照 ポリシー マップ、QoS の SVI での階層 設定時の注意事項 **37-31** 設定する **37-50** 説明 **37-11** 階層 **37-8** 説明 **37-7** 特性 **37-46** 表示する **37-78** 物理ポートでの非階層 設定時の注意事項 **37-31** 説明 **37-9** ポリシング 階層 「階層型ポリシー マップ」を参照 説明 **37-3** トークン バケット アルゴリズム **37-9** ポリシング機能 数 **37-32** 設定する 各一致トラフィック クラスでの **37-46** 複数トラフィック クラスでの **37-57** 説明 **37-3** タイプ **37-9** 表示する **37-77** ポリシング済み DSCP マップ、QoS での **37-62**

#### ま

マーキング 集約ポリシング機能でのアクション **37-57** 説明 **37-3, 37-8** マジック パケット **10-25** マッピング テーブル、QoS の 設定する

CoS/DSCP **37-60** DSCP **37-59** DSCP/CoS **37-63** DSCP/DSCP 変換 **37-64** IP precedence/DSCP **37-61** ポリシング済み DSCP **37-62** 説明 **37-12** マルチ VRF CE 表示 **39-93** モニタリング **39-93** マルチオペレーションのスケジューリング、IP SLA **45-5** マルチキャスト TV アプリケーション **26-18** マルチキャスト VLAN **26-17** マルチキャスト VLAN レジストレーション 「MVR」を参照 マルチキャスト グループ 加入 **26-3** スタティックな加入 **26-10, 42-8** 即時脱退 **26-5** 脱退 **26-5** マルチキャスト ストーム **27-1** マルチキャスト パケット ブロッキング **27-7** マルチキャスト ルータ インターフェイス、モニタリン グ **26-17, 42-12** マルチキャスト ルータ ポート、追加する **26-9, 42-8** マルチドメイン認証 「MDA」を参照

### み

ミラーリング トラフィック、分析用の **28-1**

### む

無許可ポート、IEEE 802.1x での **10-10** 無差別ポート

設定 **17-12**

ш

定義 **17-2** 矛盾、設定 **51-4**

#### め

メッセージ、ユーザに対するバナーを使用した **7-10** メトリック、BGP 内 **39-54** メトリック変換、ルーティング プロトコル間 **39-101** メトロ タグ **18-2** メンバーシップ モード、VLAN ポート **14-3** メンバ スイッチ 失われた接続性から回復する **51-4** 管理する **6-13** 「候補スイッチ」、「クラスタ スタンバイ グループ」、 「スタンバイ コマンド スイッチ」も参照 自動検出 **6-4** 定義済み **6-1** パスワード **6-11** 要件 **6-3**

#### も

モジュール番号 **12-10** モニタリング BGP **39-66** CDP **30-5** CEF **39-95** EIGRP **39-44** Flex Link **23-14** HSRP **44-13** IEEE 802.1Q トンネリング **18-18** IGMP スヌーピング **26-16, 42-12** フィルタ **26-30** IP アドレス テーブル **39-18** マルチキャスト ルーティング **48-63** ルート **39-109**

IP SLA 動作 **45-14**

IPv4 ACL 設定 **36-28** IPv6 **40-29** IPv6 ACL 設定 **43-9** IS-IS **39-77** ISO CLNS **39-77** MAC アドレス テーブル移動更新 **23-14** MSDP ピア **49-19** MVR **26-24** OSPF **39-36** REP **22-15** RP マッピング情報 **48-36** SFP ステータス **12-31, 51-6** Source-Active メッセージ **49-19** SSM マッピング **48-23** VLAN **14-15** フィルタ **36-28** マップ **36-28** VMPS **14-31** VTP **15-18** アクセス グループ **36-28** アラーム **3-13** インターフェイス **12-30** オブジェクト トラッキング **46-13** 機能 **1-13** スイッチ間でのトラフィック フロー **32-1** 速度モードとデュプレックス モード **12-20** 単方向リンク用のケーブル **31-1** トラフィックの抑制 **27-19** トンネリング **18-18** フォールバック ブリッジング **50-11** プライベート VLAN **17-15** プローブでの分析用のネットワーク トラフィッ ク **28-2** ポート ブロッキング **27-20** 保護 **27-20** マルチ VRF CE **39-93** マルチキャスト ルータ インターフェイス **26-17, 42-12**

レイヤ 2 プロトコル トンネリング **18-18**

#### ゆ

ユーザ EXEC モード **2-2** ユーザ単位 ACL と Filter-Id **10-8** ユーザ データグラム プロトコル 「UDP」を参照 ユーザ名ベース認証 **9-7** 優先処理、トラフィックの 「QoS」を参照 優先遅延、デフォルト設定 **23-8** 優先、デフォルト設定 **23-8** 誘導ユニキャスト要求 **1-4** ユニキャスト MAC アドレス フィルタリング **1-4** CPU パケットと **7-21** スタティック アドレスを追加する **7-22** 設定時の注意事項 **7-21** 説明 **7-21** ブロードキャスト MAC アドレスと **7-21** マルチキャスト アドレスと **7-21** ルータ MAC アドレスと **7-21** ユニキャスト ストーム **27-1** ユニキャスト トラフィック、ブロッキング **27-7**

### よ

予約アドレス、DHCP プールでの **24-28**

### ら

ライン コンフィギュレーション モード **2-3**

### り

リークする、IGMP レポートを **23-4** リセット、BGP 内 **39-52** リダイレクト URL **10-19, 10-20, 10-60** リトライ回数、VMPS、変更する **14-31** リモート SPAN **28-2** 「RSPAN」を参照 リモート コピー プロトコル 「RCP」を参照 リモート ネットワーク モニタリング 「RMON」を参照 履歴 コマンドを呼び出す **2-6** 説明 **2-6** ディセーブルにする **2-7** バッファ サイズを変更する **2-6** 履歴テーブル、Syslog メッセージのレベルと番 号 **33-10** リロードする、ソフトウェアを **4-22** リンク完全性、REP を使用した確認 **22-3** リンク障害、単一方向の検出 **20-8** リンク冗長性 「Flex Link」を参照 リンクステート トラッキング 設定する **38-20** 説明 **38-18** リンクステート プロトコル **39-3** リンク、単方向 **31-1** リンク ローカル ユニキャスト アドレス **40-3** 隣接テーブル、CEF **39-94**

### る

ルータ ID、OSPF **39-35** ルーティング 情報の再配信 **39-98** スタティック **39-3** ダイナミック **39-3** デフォルト **39-3** ルーティングできないプロトコルの転送 **50-1** ルーティング ドメイン連合、BGP **39-63** ルーティング プロトコルのアドミニストレーティブ ディ スタンス **39-96**

ルーテッド ポート IP アドレス **39-4** 設定 **39-3** ルート ガード イネーブルにする **21-16** サポート **1-6** 説明 **21-8** ルート計算タイマー、OSPF **39-33** ルート スイッチ MSTP **20-18** STP **19-15** ルート選択、BGP **39-53** ルート ターゲット、VPN **39-80** ルート ダンプニング、BGP **39-65** ルート マップ BGP **39-56** ポリシーベース ルーティング **39-102** ルート リフレクタ、BGP **39-64** ループ ガード イネーブルにする **21-16** サポート **1-6** 説明 **21-9**

#### れ

例 ネットワーク設定 **1-17** レイヤ 2 traceroute 1 ポートに複数のデバイス **51-8** ARP **51-7** CDP **51-7** IP アドレスおよびサブネット **51-7** MAC アドレスおよび VLAN **51-7** 使用上の注意事項 **51-7** 説明 **51-7** ブロードキャスト トラフィック **51-7** マルチキャスト トラフィック **51-7** ユニキャスト トラフィック **51-7** レイヤ 2 インターフェイス、デフォルト設定 **12-16**

レイヤ 2 フレーム、CoS での分類 **37-2** レイヤ 2 プロトコル トンネリング EtherChannel の設定 **18-15** 設定 **18-11** 注意事項 **18-12** 定義 **18-8** デフォルト設定 **18-12** レイヤ 2 プロトコル パケットのシャットダウンしきい 値 **18-12** レイヤ 2 プロトコル パケットのドロップしきい 値 **18-12** レイヤ 3 インターフェイス IPv4 アドレスと IPv6 アドレスを割り当てる **40-15** IPv6 アドレスを割り当てる **40-12** IP アドレスの割り当て **39-6** タイプ **39-3** レイヤ 2 モードからの変更 **39-6, 39-86** レイヤ 3 機能 **1-12** レイヤ 3 パケット、分類方式 **37-2** レポート抑制、IGMP 説明 **26-6** ディセーブルにする **26-15, 42-11**

- 概要 **29-3**
- 設定する **29-9**
- 表示する **29-11**
- ロケーション TLV **29-3**
- 割り当て、アラーム プロファイルのポートへの **3-12**

#### ろ

ローカル SPAN **28-2** ロード バランシング **44-4** ロギング メッセージ、ACL **36-6** ログイン認証 RADIUS での **9-31** TACACS+ での **9-15** ログイン バナー **7-10** ログ メッセージ 「システム メッセージ ロギング」を参照 ロケーション TLV **29-3, 29-7**

#### わ

ワイヤード ロケーション サービス

**Index**

 $\overline{\phantom{a}}$